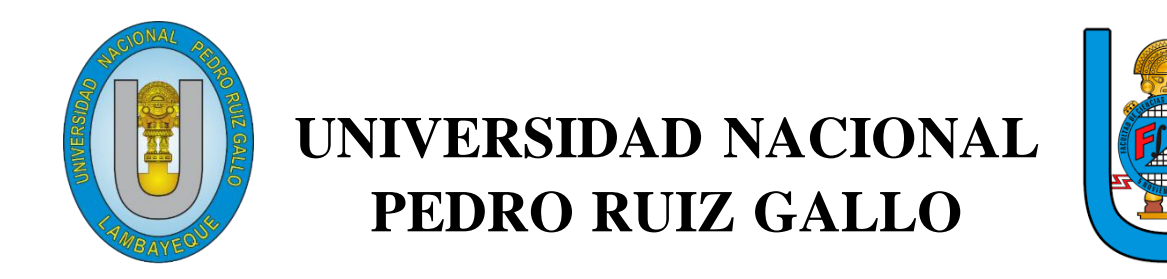

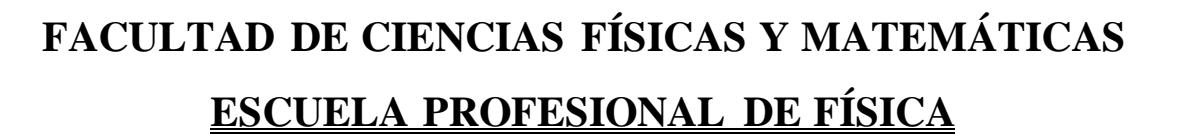

# **"Frecuencias determinantes producidas por las vibraciones del puente Reque Chiclayo"**

# **TESIS**

Para optar el título profesional de LICENCIADO EN FÍSICA

Investigadores:

 Bach. Huamán Santos Darwin Bach. Rojas Ramos Pedro Alfredo

Asesor:

Msc. García Roque Francisco

Lambayeque 2023

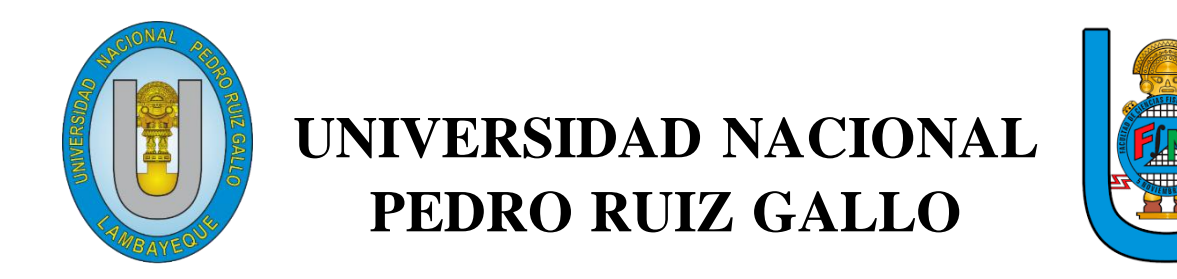

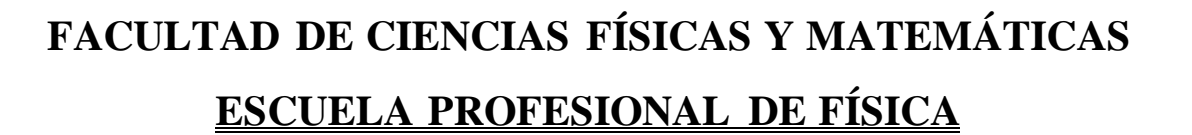

**"Frecuencias determinantes producidas por las vibraciones del puente Reque Chiclayo"**

# **TESIS**

Para optar el título profesional de

# LICENCIADO EN FÍSICA

Aprobada ante el siguiente jurado:

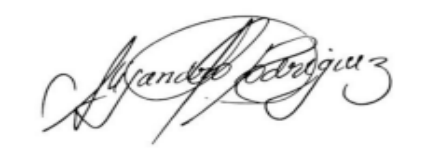

**Presidente M.Sc Rodriguez La Barrera Alejandro Wilson**

--------------------------------------- --------------------------------------

--------------------------------------------------

 **Secretario Vocal M.Sc Calderón Bacón Jorge Luis M.Sc Abanto Castillo Jaime** 

Lambayeque 2023

**Asesor M.Sc García Roque Francisco** 

------------------------------------

-------------------------------------- ------------------------------------------

**Bah. Huamán Santos Darwin Bach. Rojas Ramos Pedro Alfredo**

 **Tesista Tesista** 

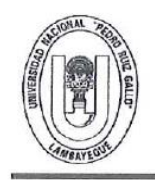

#### UNIVERSIDAD NACIONAL PEDRO RUIZ GALLO **FACULTAD DE CIENCIAS FISICAS Y MATEMATICAS DECANATO** Ciudad Universitaria - Lambayeque

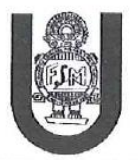

# ACTA DE SUSTENTACIÓN VIRTUAL Nº 006-2023-D/FACFyM

Siendo las 10 am del día 27 de enero del 2023, se reunieron vía plataforma virtual, https//meet.google.com/and-osde-nyo?hs=224, los miembros del jurado evaluador de la Tesis titulada: "FRECUENCIAS DETERMINANTES PRODUCIDAS POR LAS VIBRACIONES DEL PUENTE REQUE CHICLAYO"

Designados por Decreto N°029-2020-VIRTUAL-UI/FACFyM de fecha 24 de noviembre de 2020.

Con la finalidad de evaluar y calificar la sustentación de la tesis antes mencionada, conformada por los siguientes docentes:

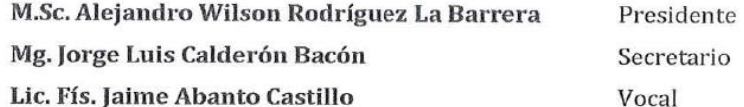

La tesis fue asesorada por el docente Lic. Fís. Francisco García Roque, nombrado por Decreto N°029-2020-VIRTUAL-UI/FACFyM de fecha 24 de noviembre de 2020

El Acto de Sustentación fue autorizado por Resolución Nº 041-2023-VIRTUAL-D/FACFyM de fecha 10 de enero de 2023.

La Tesis fue presentada y sustentada por los Bachilleres: Rojas Ramos Pedro Alfredo y Huamán Santos Darwin, y tuvo una duración de 33 minutos.

Después de la sustentación, y absueltas las preguntas y observaciones de los miembros del jurado se procedió a la calificación respectiva, otorgándole el Calificativo de (17) (Diecisiete) en la escala vigesimal, mención (BUENO).

Por lo que quedan aptos para obtener el Título Profesional de Licenciado en Física de acuerdo con la Ley Universitaria 30220 y la normatividad vigente de la Facultad de Ciencias Físicas y Matemáticas y la Universidad Nacional Pedro Ruiz Gallo.

Siendo las 10: 07 am se dio por concluido el presente acto académico, dándose conformidad al presente acto con la firma de los miembros del jurado.

M.Sc. Alejandro Wilson Rodríguez La Barrera Presidente

Lic. Fís. Jaime Abanto Castillo Vocal

Oalderan

Mg. Jorge Luis Calderón Bacón Secretario

Lic. Fís. Francisco García Roque CERTIFICO: Que, es copia fiel del original Asesor  $17$ 2023 Fecha Dr. Marco Antonio Martin Peralta Lui SECRETARIO DOCENTE - FACFYM ALIDO PARA TRAMITES INTERNOS DE LA UNPRG

v

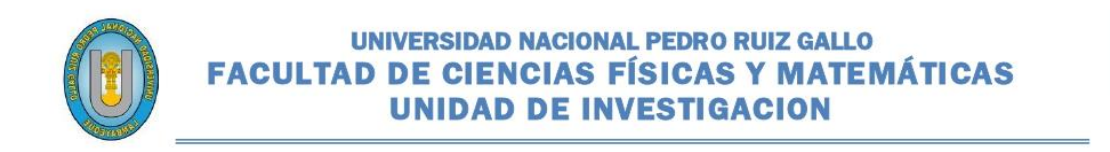

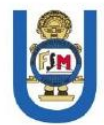

# **CONSTANCIA DE SIMILITUD Nº 21-2023-VIRTUAL-UI-FACFyM**

El que suscribe, director de la Unidad de Investigación de la Facultad de Ciencias Físicas y Matemáticas de la Universidad Nacional Pedro Ruiz Gallo, hace constar:

Que, el Bachiller HUAMÁN SANTOS DARWIN, de la Escuela Profesional de FÍSICA, ha cumplido con presentar la SIMILITUD DE ORIGINALIDAD DE LA TESIS (TURNITIN), como requisito indispensable para la sustentación de la tesis, según detalle:

- TÍTULO DE LA TESIS: "FRECUENCIAS DETERMINANTES PRODUCIDAS POR LAS **VIBRACIONES DEL PUENTE REQUE CHICLAYO"**
- ÍNDICE DE SIMILITUD: 19 %
- ASESOR: Lie. Fis. FRANCISCO GARCÍA ROQUE

Se expide la presente constancia, para la tramitación del Título Profesional, dispuesto en la Directiva para la evaluación de originalidad de los documentos académicos, de investigación formativa y para la obtención de Grados y Títulos de la UNPRG.

Lambayeque, 22 de febrero de 2023

**Dr. WALTER ARRIAGA DELGADO** DIRECTOR - UNIDAD DE INVESTIGACIÓN

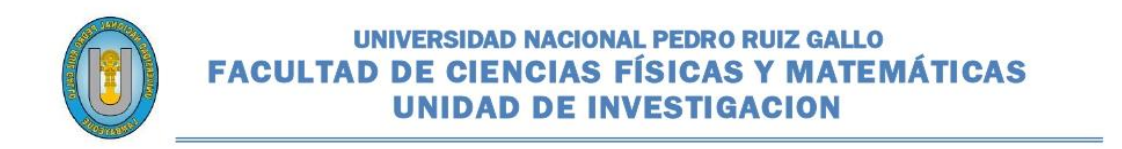

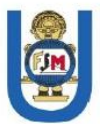

# **CONSTANCIA DE SIMILITUD Nº 20-2023-VIRTUAL-UI-FACFyM**

El que suscribe, director de la Unidad de Investigación de la Facultad de Ciencias Físicas y Matemáticas de la Universidad Nacional Pedro Ruiz Gallo, hace constar:

Que, el Bachiller ROJAS RAMOS PEDRO ALFREDO, de la Escuela Profesional de FÍSICA, ha cumplido con presentar la SIMILITUD DE ORIGINALIDAD DE LA TESIS (TURNITIN), como requisito indispensable para la sustentación de la tesis, según detalle:

- TÍTULO DE LA TESIS: "FRECUENCIAS DETERMINANTES PRODUCIDAS POR LAS **VIBRACIONES DEL PUENTE REQUE CHICLAYO"**
- ÍNDICE DE SIMILITUD: 19 %
- ASESOR: Lie. Fis. FRANCISCO GARCÍA ROQUE

Se expide la presente constancia, para la tramitación del Título Profesional, dispuesto en la Directiva para la evaluación de originalidad de los documentos académicos, de investigación formativa y para la obtención de Grados y Títulos de la UNPRG.

Lambayeque, 22 de febrero de 2023

**Dr.-WALTER ARRIAGA DELGADO** DIRECTOR - UNIDAD DE INVESTIGACIÓN

#### **Declaracion jurada de originalidad**

Yo Bach. Huamán Santos Darwin, Bach. Rojas Ramos Pedro Alfredo, investigadores principales y Mag. García Roque Francisco asesor del trabajo de investigación "Frecuencias determinantes producidas por las vibraciones del puente reque Chiclayo" declaramos bajo juramento que este trabajo no ha sido plagiado, ni contiene datos falsos. En caso se demostrará lo contrario, asumo responsablemente la anulación de este informe y por ende el proceso administrativo a que diera lugar.

Que puede conducir a la anulación del título o grado emitido como consecuencia de este informe.

Lambayeque, enero del 2023

**Investigadores:**

Bach. Huamán Santos Darwin

Bach. Rojas Ramos Pedro

Lal --------------------------------

**Asesor** Mgs. García Roque Francisco

### Dedicatoria 1

Dedico de manera especial a mis padres Nelly Santos Troyes y Leoncio Huamán Sembrera, ellos fueron el principal ciemiento para formarme profesionalmente, forjaron en mi una persona con valores y deseos de superacion. Gracias por confiar en mi y por el apoyo brindado a cada momento.

Gracias Dios por conceder tener a mis padres aun a mi lado.

## Dedicatoria 2

Este trabajo fruto de un gran esfuerzo en conjunto con mi colega Darwin Huaman Santos y nuestro asesor Francisco García Roque, yo Pedro A. Rojas Ramos se lo dedico a Dios, a mi Padre Pedro Rojas Velasquez y mi Madre Zulema Ramos Gonzales, mis hermanos y a todos los profesores que con su dedicación, forjaron en nosotros los profecionales que ahora somos.

# ÍNDICE

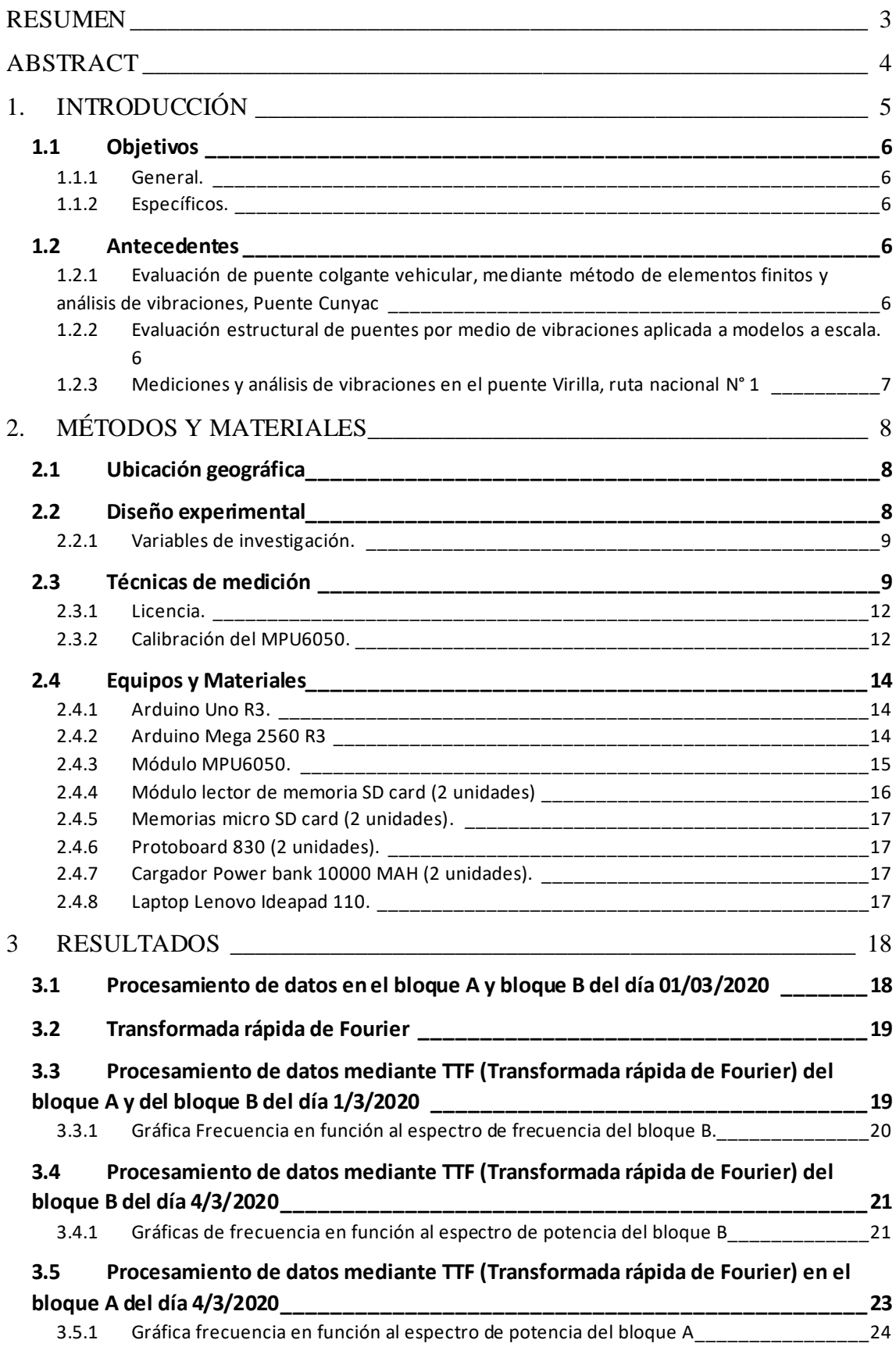

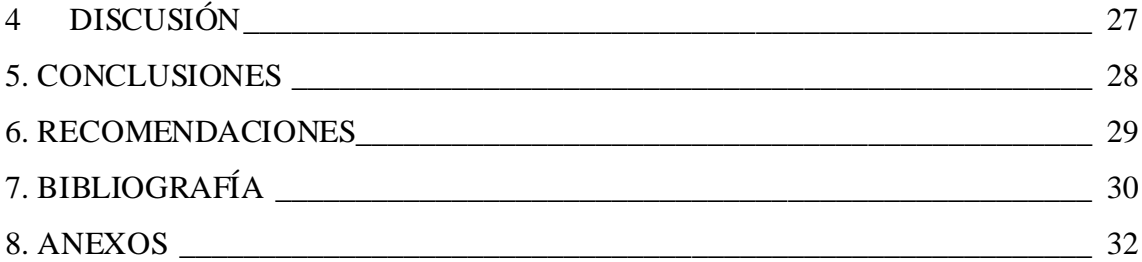

# ÍNDICE DE TABLAS

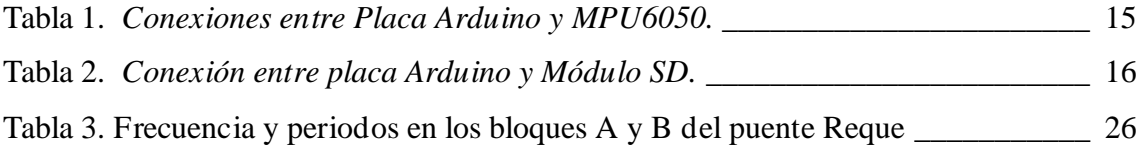

# ÍNDICE DE FIGURAS

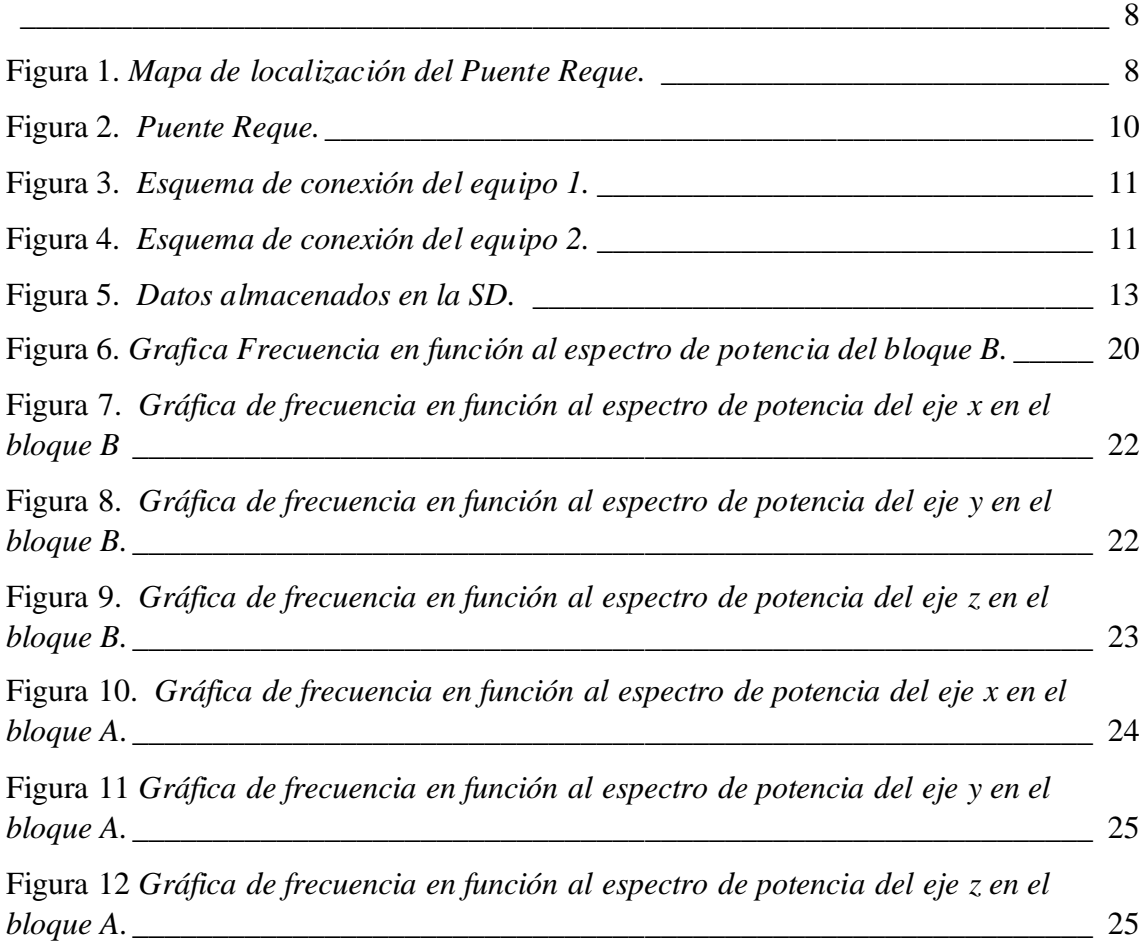

#### **RESUMEN**

<span id="page-10-0"></span>El presente trabajo de investigación se basa en la implementación de un sistema electrónico de medición de las vibraciones naturales y mecánicas producidas por el paso de vehículos. El lugar de investigación está ubicado en el Km 772 de la carretera Panamericana Norte

Para ello, se cuenta con un circuito que capta y almacena datos. Para adquirir los datos se emplearon materiales que nos permitieron medir estas variables, dos acelerómetros digitales (sensor de aceleración), un Arduino (Plataforma de creación electrónica) y dos módulos SD (encargado de almacenar datos). Una vez realizado su montaje, se obtuvieron una cantidad considerable de datos que son enviados a una PC. Sin embargo, cada punto de medición requirió un análisis, mediante una interfaz gráfica, desarrollada en Matlab.

Se pueden procesar y analizar las características dinámicas fundamentales de los sistemas estructurales, como las frecuencias de vibración natural, las frecuencias de tráfico vehicular, las formas modales y el amortiguamiento. Se discute la formulación y calibración del modelo estructural basado en resultados experimentales in situ. Una de las principales ventajas de esta investigación es el aprovechamiento de las vibraciones provocadas por las cargas existentes, sin interrumpir el funcionamiento de la estructura, el equipo utilizado es muy liviano, portátil y permite una evaluación rápida y confiable del comportamiento de la estructura en las condiciones obtenidas en el estudio. La frecuencia natural de vibración para el bloque A y B del puente Reque es de 8.6 Hz siendo el valor más frecuente de todos los días de investigación realizados.

#### Palabras clave

Análisis modal, vibración, frecuencia natural y amortiguamiento.

#### **ABSTRACT**

<span id="page-11-0"></span>This research work is based on the implementation of an electronic system for measuring natural and mechanical vibrations produced by the passage of vehicles. The research site is located at Km 772 of the North Pan-American Highway.

 For this, there is a circuit that captures and stores data. To acquire the data, materials were used that allowed us to measure these variables, two digital accelerometers (acceleration sensor), an Arduino (electronic creation platform) and two SD modules (loaded with data stores). Once it was assembled, a considerable amount of data was acquired and sent to a PC. However, each measurement point required an analysis, through a graphical interface, developed in MATLAB.

Fundamental dynamic characteristics of structural systems such as natural vibration frequencies, vehicular traffic frequencies, mode shapes, and damping can be processed and analyzed. The formulation and calibration of the structural model based on experimental results in situ are discussed. One of the main advantages of this research is the use of the vibrations caused by the existing loads, without interrupting the operation of the structure. The equipment used is very light, portable and allows a fast and reliable evaluation of the behavior of the structure in the conditions obtained in the study. The natural frequency of vibration for blocks A and B of the Reque bridge is 8.6 Hz, being the most frequent value of all the days of research.

#### Keywords

Modal analysis, vibration, natural frequency and damping.

### **1. INTRODUCCIÓN**

<span id="page-12-0"></span>En el Km 772 de la Panamericana Norte, está ubicado el puente Reque sobre el río Chancay, en la provincia de Chiclayo, departamento de Lambayeque. Tiene una longitud de 152 m. de largo Fig. 2.1, soportado por cuatro pilares. (Andrade Aguilar, 2008)

Debido a la alta flexibilidad del puente de Reque, está sujeto a excesivas deformaciones y fuertes vibraciones por el paso de vehículos. Como parte del estudio, se realizó un estudio experimental para determinar las propiedades dinámicas del puente y desarrollar un modelo estructural a partir de ellas y evaluar su desempeño bajo diversas cargas estáticas y dinámicas. Para ello, se realizaron ensayos de vibraciones ambientales dinámicas de la estructura del puente provocadas por el flujo vehicular y el viento.

El presente documento se centrará en la implementación de un sistema electrónico de medición. Con ello, se analizará un sistema mecánico con un sensor. El presente módulo de medición, permitirá analizar las vibraciones e interpretar los resultados. Los datos acelero-métricos obtenidos en los 7 días de estudio permiten calcular las medidas vibratorias y la deformación del puente, cada tarjeta ( Arduino Mega 2560 y Arduino Uno) se ubica en un punto específico y con un tiempo determinado para lograr mayor precisión y la misma cantidad de datos en cada tarjeta SD insertada en el circuito. Los datos guardados en el día de estudio se pasan a guardar dejando en blanco la memoria para el siguiente día de estudio.

Una vez finalizada la investigación se tomará 2500 datos diarios de cada tarjeta y se pasará a trabajar en Matlab obteniendo los resultados buscados.

#### <span id="page-13-0"></span>**1.1 Objetivos**

#### <span id="page-13-1"></span>**1.1.1 General.**

Determinar las frecuencias determinantes de las vibraciones en el Puente Reque.

#### <span id="page-13-2"></span>**1.1.2 Específicos.**

Determinar el espectro y frecuencia de las vibraciones del puente Reque. Obtener las frecuencias determinantes de las vibraciones del puente de Reque.

## <span id="page-13-3"></span>**1.2 Antecedentes**

# <span id="page-13-4"></span>**1.2.1 Evaluación de puente colgante vehicular, mediante método de elementos finitos y análisis de vibraciones, Puente Cunyac**

Para el desarrollo de este estudio se realizó un análisis modal, seguido de mediciones de vibraciones ambientales con un acelerómetro de baja frecuencia, se obtuvieron las aceleraciones con el paso de vehículos y sin el paso de vehículos ni peatones, los datos fueron procesados por la TFT, para conseguir las frecuencias se realizó un análisis de sensibilidad de vibración del puente, hasta obtener analogías de las frecuencias de vibración; después del procedimiento se obtuvo una tabla de elementos finitos cuyo comportamiento modal, frecuencias y periodos asociados se aproximan a las medidas que están dentro del reglamento de resistencia de puentes, cuyos márgenes de diferencia son inferiores al 0.85 %. (Luis, 2019)

## <span id="page-13-5"></span>**1.2.2 Evaluación estructural de puentes por medio de vibraciones aplicada a modelos a escala.**

El objetivo de este proyecto es crear una metodología para evaluar el comportamiento de puentes usando la respuesta dinámica. En esa metodología, los parámetros modales se obtuvieron utilizando técnicas de identificación modal funcional, en condiciones controladas en diferentes escenarios de daño y variando la ubicación de los puntos de medición en la escala del puente.

Los resultados de las pruebas dinámicas efectuadas en los diferentes escenarios de daño se compararon entre sí para estimar la evolución del daño y la afectación que causa la modificación de los puntos de medición. De dicha comparación se determinó si la estructura se encuentra dañada. Entre los resultados más significativos determinados en este estudio podemos mencionar que el método de detección de daño nivel I tuvo un alcance limitado al detectar el daño sólo en las dos primeras formas modales. Además de los resultados del cambio de distribución obtenidos a partir de un mismo escenario de daño cambiando la distribución de los puntos de medición mostraron una modificación significativa de los comportamientos modales y por lo tanto en el proceso de detección de daño (Antoño, 2015)

#### <span id="page-14-0"></span>**1.2.3 Mediciones y análisis de vibraciones en el puente Virilla, ruta nacional N° 1**

En este trabajo se determinan algunas características dinámicas del Puente del Río Virilla mediante ensayos de vibración para determinar el estado de la estructura.

Con el ensayo de vibraciones desarrollado se pueden medir las magnitudes de aceleración tanto en dirección vertical, lateral y longitudinal, se pueden determinar las frecuencias características de la estructura, así como la deformación (esfuerzo dinámico) que se presenta en algunos elementos de la estructura. Los resultados obtenidos en el ensayo experimental se comparan con el modelo analítico del puente para asegurar que su comportamiento cumple con las condiciones de diseño y la normativa requerida. (Navarro & Ureña, 2015)

# **2. MÉTODOS Y MATERIALES**

## <span id="page-15-1"></span><span id="page-15-0"></span>**2.1 Ubicación geográfica**

En el Km 772 de la carretera Panamericana Norte, Región Lambayeque, provincia Chiclayo, distrito Reque

#### **Figura 1.**

*Mapa de localización del Puente Reque.*

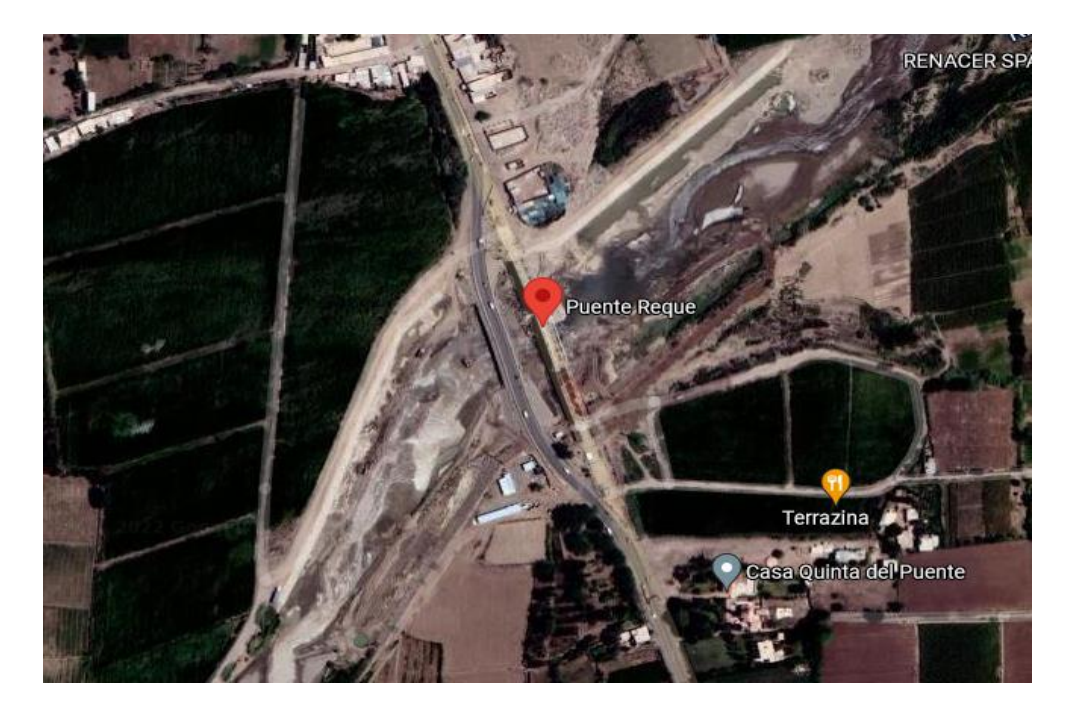

Nota: *Fuente*: Google maps

## <span id="page-15-2"></span>**2.2 Diseño experimental**

Es un método estadístico que se puede utilizar para identificar y cuantificar las causas de un efecto en un estudio. En un diseño experimental, una o más variables causales se manipulan intencionalmente para medir su efecto sobre otra variable de interés. Cabe señalar que estos métodos son cuantitativos. Esto significa que las matemáticas se utilizan para medir los cambios observados en la variable dependiente. En un estudio o modelo estadístico, la variable dependiente es la variable que es explicada por otras variables (es

decir, las variables independientes). Lo que se hace en el diseño experimental tiene una base teórica a partir de la cual se intentan sacar conclusiones. (Creswell, 2008)

Un diseño experimental se considera el método más preciso y consiste en utilizar métodos matemáticos y análisis estadísticos para probar o refutar hipótesis. Para la ciencia, que se ocupa principalmente de datos numéricos, es mucho más fácil manipular variables, y los verdaderos diseños experimentales a menudo brindan una breve respuesta de sí o no. (Shuttleworth, 2008)

#### <span id="page-16-0"></span>**2.2.1 Variables de investigación.**

#### *2.2.1.1 Variable independiente.*

Una posición en el espacio (m) forma un vector que le permite determinar su posición en un sistema de referencia de coordenadas.

El tiempo (s) es una magnitud física que mide la duración o intervalo de eventos.

#### *2.2.1.2 Variable dependiente.*

Frecuencia (Hz), es el número de ciclos en la unidad de tiempo, y siempre es positiva.

Aceleración (m/s<sup>2</sup>), es la magnitud física que mide la tasa de variación de la velocidad respecto del tiempo

## <span id="page-16-1"></span>**2.3 Técnicas de medición**

En la investigación desarrollada, usamos métodos novedosos como software especializado en la toma de datos y el análisis de los resultados, dando una nueva interfaz de control y adquisición de datos. Utilice una plataforma de desarrollo basada en una placa electrónica de software libre que contiene un microcontrolador programable y un conjunto de pines hembra. Permiten de una forma muy sencilla establecer una conexión entre un microcontrolador y varios sensores y actuadores.

Arduino es gratuito y extensible: por lo que cualquier persona que quiera ampliar y mejorar el diseño de hardware de la placa, así como el entorno de desarrollo, puede hacerlo sin ningún problema. Proporciona un rico ecosistema de pizarras no oficiales para varios propósitos y bibliotecas de software de terceros que pueden adaptarse mejor a nuestras necesidades. (Arduino, 2010)

El puente reque Fig. 1 lugar de investigación identificamos Bloque A y Bloque B, donde se colocará el circuito ensamblado que capta y almacena datos en una memoria SD producidos por las vibraciones naturales y producidas por el paso de vehículos. Posteriormente serán guardada en un portátil para su respectivo análisis de datos.

## **Figura 2.**

*Puente Reque.*

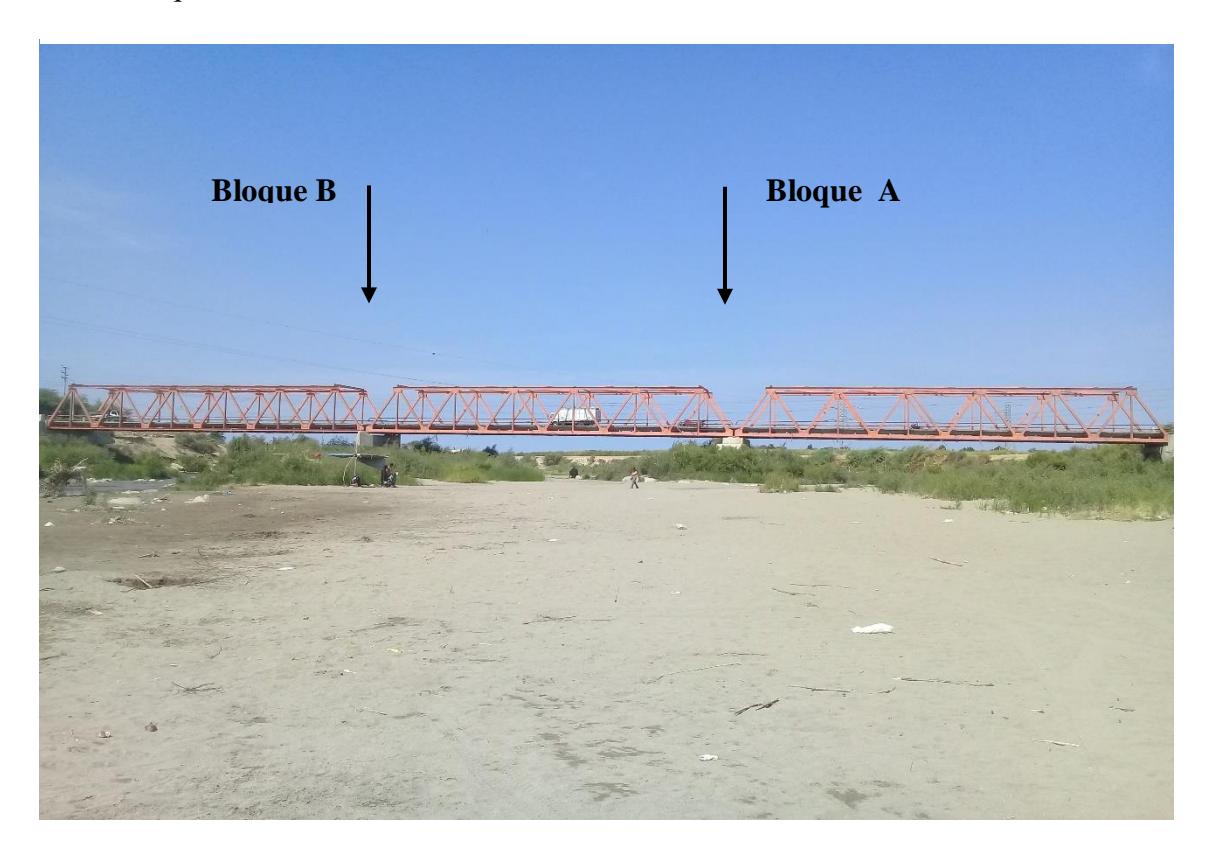

*Nota:* Fuente: Elaboración propia

Se muestra el diagrama de las conexiones del MPU6050 y el módulo SD realizadas en cada pin, según se muestra en la tabla.

# **Figura 3.**

*Esquema de conexión del equipo 1.*

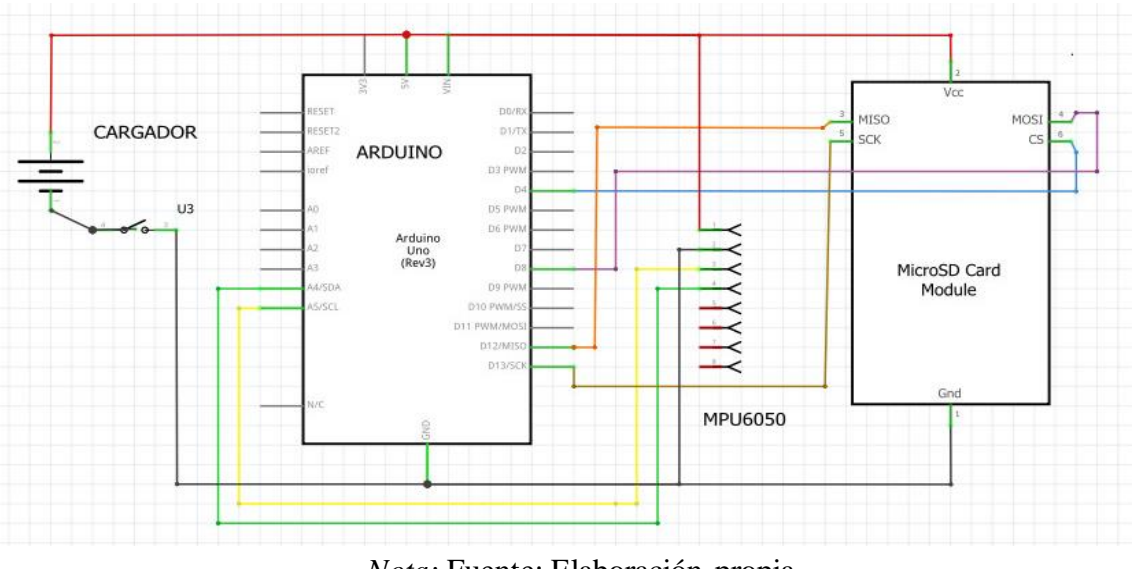

*Nota:* Fuente: Elaboración propia

Se muestra el diagrama del MPU6050 y módulo SD las conexiones realizadas en cada pin, según se muestra en la tabla.

# **Figura 4.**

*Esquema de conexión del equipo 2.*

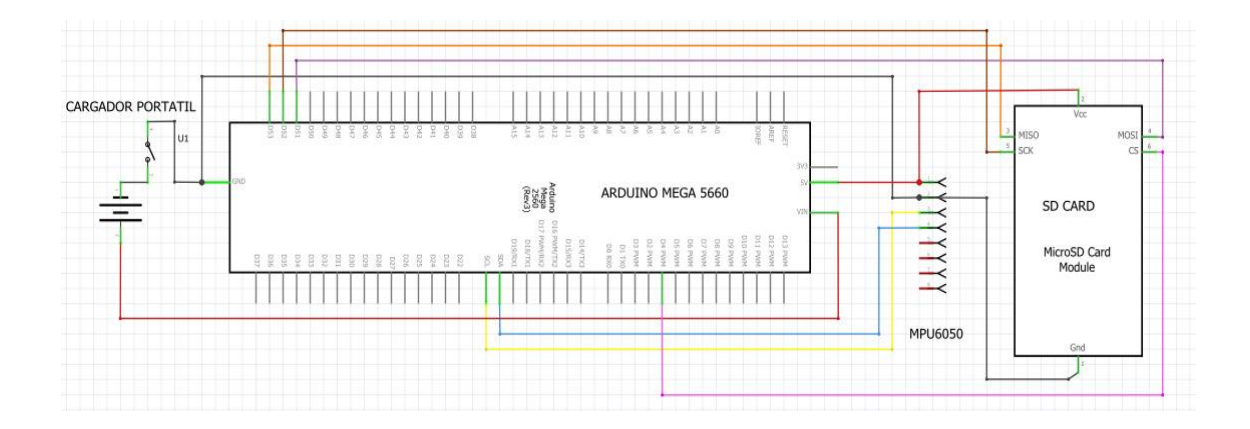

*Nota:* Fuente: Elaboración propia

#### <span id="page-19-0"></span>**2.3.1 Licencia.**

El código de la biblioteca de dispositivos I2Cdev se coloca bajo la licencia MIT Derechos de autor (c) 2011 Jeff Rowberg

A cualquier persona que reciba una copia de este software y los archivos de documentación relacionados ("Software") se le otorgan derechos ilimitados para manejar el software, incluidos, entre otros, el derecho a usar, copiar, modificar y combina, publicar, distribuir, sublicenciar y/o vender copias del Software. (Rowberg J. , 2011)

#### <span id="page-19-1"></span>**2.3.2 Calibración del MPU6050.**

Para que la medida sea completamente precisa, se debe realizar una calibración para ajustar el valor de compensación. Para ello tenemos este croquis que nos da el valor de desplazamiento del sensor. Se debe realizar para cada MPU6050 ya que puede haber diferencias significativas entre cada MPU6050. Es necesario porque el sensor MPU6050 puede no estar 100 % horizontal, ya que el sensor puede no estar nivelado cuando se suelda al módulo, lo que agrega error a cada ensamblaje. Además, a la hora de instalar un módulo en un proyecto, éste puede quedar desnivelado, aunque a primera vista notemos que está correctamente alineado. (Rowberg J. , 2018)

Los ajustes y resultados del micro controlador MPU6050 está en el anexo 1 y anexo 2 de la presente investigación. El programa esta modificado para eliminar el error con la medida real que deseamos.

$$
ax = 0, ay = 0, az = 1g y gx = 0, gy = 0, gz = 0.
$$

Observamos el desplazamiento actual y esperamos que el usuario envíe un carácter desde el puerto serie. Antes de enviar caracteres, se debe colocar el sensor en posición horizontal y evitar moverlo durante la calibración, esta posición será el nivel de nuestras futuras mediciones. Las lecturas filtradas convergerán a: (sabas1080, ElectronicCats, 2019)

Aceleración:  $p_{ax} = 0$ ,  $p_{ay} = 0$ ,  $p_{az} = +16384$ 

$$
Velocidad angular: p_g x = 0, p_g y = 0, p_g z = 0
$$

Necesitamos detener o reiniciar nuestro Arduino cuando se observe un valor cercano al valor anterior en el monitor serie. Esto configurará el MPU6050 para su uso.

En el Anexo 3 se muestra el circuito ensamblado y colocado en el bloque A y B del puente Reque Fig. 1. Una vez ubicado los ejes (x,y,z) se encuentra listo para captar y almacenar datos en la memoria SD.

Los circuitos colocados en su bloque respectivo, comienzan a captar y almacenar datos en la memoria SD en un tiempo determinado. Los datos captados se guardan en un formato (txt). Ver Fig. 5

#### **Figura 5.**

*Datos almacenados en la SD.*

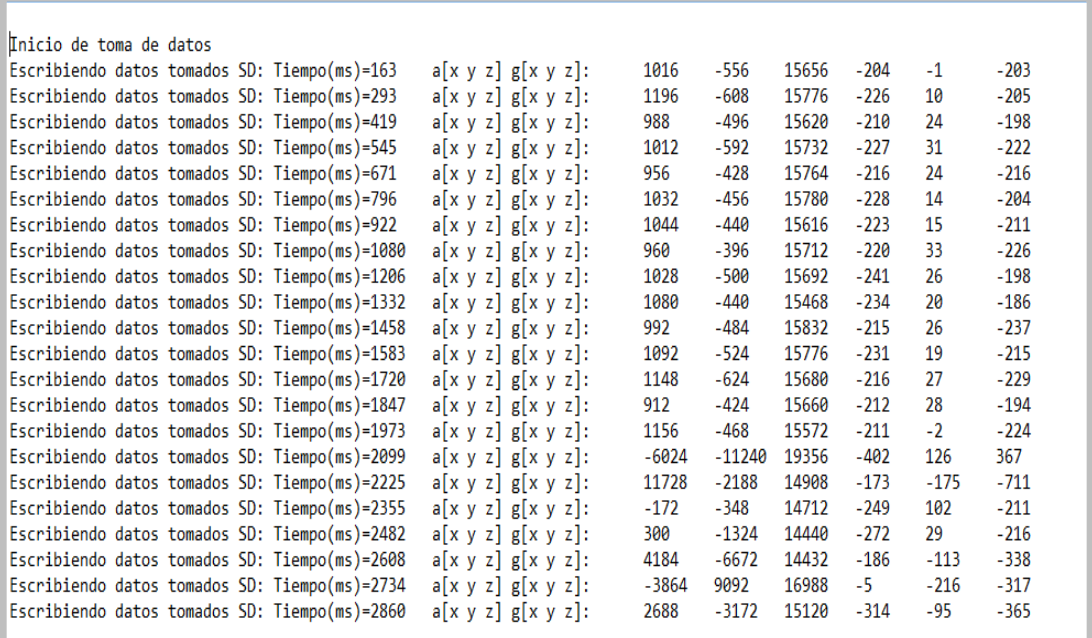

*Nota:* Fuente: Elaboración propia

# <span id="page-21-0"></span>**2.4 Equipos y Materiales**

Detallamos la función de cada equipo y material utilizado en la presente investigación con el fin de dar a conocer la calidad, forma de uso y ensamblado del circuito para la toma de datos.

# <span id="page-21-1"></span>**2.4.1 Arduino Uno R3.**

La UR3 es una placa de desarrollo que utiliza el microcontrolador AT-Mega328P, es utilizada para trabajar en distintos proyectos electrónicos. UR3 posee:

- 14 accesos y salidas digitales
- 06 accesos analógicas
- 01 resonador cerámico
- 01 conexión USB
- 01 conector ICSP
- 01 botón de reinicio.

(Arduino uno, 2020)

## <span id="page-21-2"></span>**2.4.2 Arduino Mega 2560 R3**

MR3 2560 es una placa de desarrollo más potente que la UR3 y se utiliza para aplicaciones con mayores requisitos de recursos. Posee:

- Memoria e interfaces.
- 54 accesos y salidas digitales
- 16 accesos analógicos
- 04 accesos seriales por hardware
- 01 resonador cerámico
- 01conexión USB
- 01conector ICSP
- 01 botón de reinicio.

(Arduino Mega, 2020)

## <span id="page-22-0"></span>**2.4.3 Módulo MPU6050.**

Basado en el sensor MPU6050, el módulo contiene todo lo necesario para la medición de movimiento de 6° libres y es capaz de realizar complejos algoritmos de captura de movimiento de 9 ejes. Posee:

- 01 interfaz I2C
- 03 ejes de giroscopio
- 03 ejes acelerómetro
- 01 regulador de tensión

(sabas1080, Módulo MPU6050, 2019)

# *2.4.3.1 Conexión de placa Arduino y MPU6050.*

En la tabla 2.1 se muestra las conexiones entre el módulo MPU6050 y el Arduino Uno, así mismo con el Arduino Mega. Se trabaja según corresponda. La conexión de muestra en la imagen del anexo 4 y 5

# **Tabla 1.**

*Conexiones entre Placa Arduino y MPU6050.*

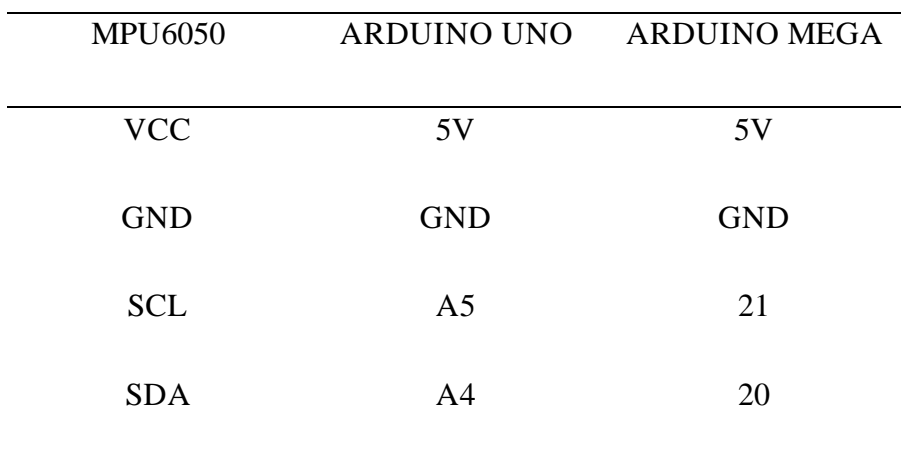

*Nota:* Fuente: Naylamp Mechatronics

## <span id="page-23-0"></span>**2.4.4 Módulo lector de memoria SD card (2 unidades)**

La placa de interfaz está estructurada para el acceso SPI a la memoria micro SD, por lo que las señales de control están claramente etiquetadas con los nombres de las señales en el bus de comunicación. (Greiman, 2020)

## *2.4.4.1 Conexión de Arduino y Modulo SD.*

La tabla 2.2 se muestra las conexiones entre el módulo SD y el Arduino Uno, así mismo con el Arduino Mega.

## **Tabla 2.**

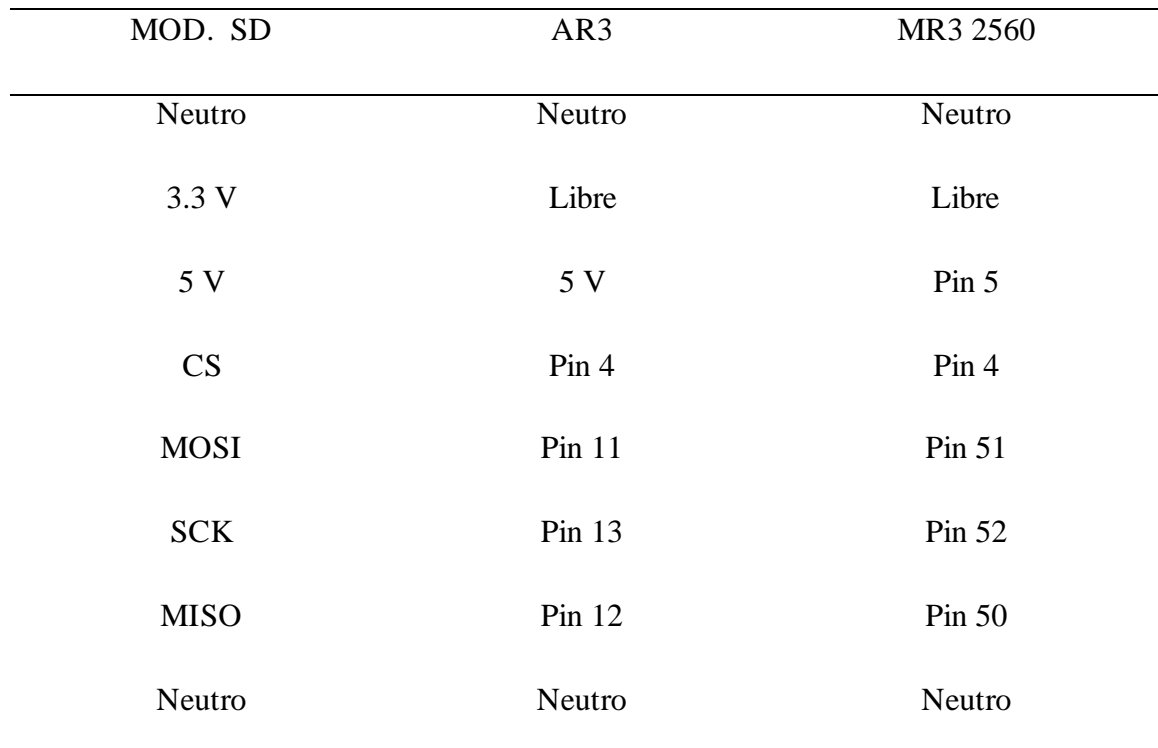

*Conexión entre placa Arduino y Módulo SD.*

*Nota:* Fuente: Naylamp Mechatronic

Imagen de las conexiones en el anexo 6 y anexo 7.

# <span id="page-24-0"></span>**2.4.5 Memorias micro SD card (2 unidades).**

La memoria Micro SD es parte de la última generación que mejora el rendimiento y la capacidad de cargar aplicaciones, archivos, fotos, videos, juegos y más. (Technology, 2020)

# <span id="page-24-1"></span>**2.4.6 Protoboard 830 (2 unidades).**

Un Protoboard ayuda a probar circuitos sin hacer prototipos de PCB, posee:

- 04 conexiones de energía
- 830 puntos de conexión

(Mechatronics, 2020)

## <span id="page-24-2"></span>**2.4.7 Cargador Power bank 10000 MAH (2 unidades).**

Le permite cargar varios dispositivos electrónicos, como teléfonos móviles y tabletas, etc. a través del puerto USB (Belkin, 2020)

# <span id="page-24-3"></span>**2.4.8 Laptop Lenovo Ideapad 110.**

Lenovo Ideapad 110 es un portátil de 15,6" robusto, asequible y fiable, perfecto para realizar tareas ofimáticas, navegar por Internet. Sencillo, pero con la confianza de una gran marca, incorpora procesador Intel® Celeron. (Lenovo Ideapad, 2018)

#### **3 RESULTADOS**

<span id="page-25-0"></span>Las mediciones de vibración y esfuerzo dinámico que se generaron experimentalmente se llevaron a cabo en el mes de marzo del 2020, permitiendo el paso vehicular normal sobre el puente Reque en los dos sentidos. Se establecieron dos puntos de medición en el puente, correspondientes en el bloque A y B, como se puede corroborar en la figura 2.

Los datos obtenidos en la investigación han sido ordenados y seleccionados, omitiendo las lecturas del magnetómetro que no se usará en el proyecto. En los siguientes resultados se muestra sólo algunos de los 2500 datos guardados en la tarjeta de memoria que se estarán usando para el proceso de graficas con un programa desarrollados en la plataforma de Matlab. (Navarro & Ureña, 2015)

Los datos de vibración tomados fueron para cada nodo en la dirección longitudinal, horizontal y vertical correspondiente a las coordenadas del modelo estructural (x, y, z). En los datos recopilados, el tiempo de toma de muestras fue de 15 minutos, capturando por segundo 100 datos en cada uno de los sensores. De los 3 ejes (x, y, z) se tendrá una gráfica por cada eje.

El proceso de los datos obtenidos se guarda en un bloc de notas con un determinado nombre (DATA\_AM\_01\_03\_2020.m) el nombre varía de acuerdo a la fecha del proceso de investigación, el programa de Matlab realizado compila el código y grafica respecto a cada eje (x, y, z) con el tiempo respectivo t. El programa utilizado para compilar los datos se encuentra en el Anexo 8

#### <span id="page-25-1"></span>**3.1 Procesamiento de datos en el bloque A y bloque B del día 01/03/2020**

Utilizando el código de Matlab se obtiene las gráficas en el bloque A y B del Puente Reque, de los cuales se analiza 2500 datos. Se aplicó la transformada rápida de Fourier (FFT) a los datos de aceleración para identificar los modos predominantes y los espectros de magnitud de frecuencia. (Rodríguez, Estudio del período de vibración de puentes de concreto en Panamá, 2017)

#### <span id="page-26-0"></span>**3.2 Transformada rápida de Fourier**

El método utilizado es el análisis de Fourier, que es una de las herramientas matemáticas más importantes para modelar el comportamiento de los sistemas dinámicos. Aplicando la transformada de Fourier podemos encontrar las frecuencias características de la vibración en el Puente Reque. La transformada rápida de Fourier es una herramienta en el procesado digital de señales, conocida por sus abreviaturas (FFT) es un algoritmo que aminora el tiempo de cálculo de  $n^2$  pasos a  $\mathbf{n} \cdot \log_2(\mathbf{n})$ . El único requisito es que el número de puntos en este caso datos en la secuencia tiene que ser una potencia de  $2(2<sup>n</sup> puntos)$ . (Dombald, 2011)

Con la ayuda del análisis se obtienen las frecuencias vibratorias del puente. Para la mayoría de estudios realizados en puentes se puede determinar claramente un pico máximo que ocurre en frecuencias bajas (sin llegar a cero), el cual se supone como el primer modo de vibración del puente. Por ejemplo, en la figura 6 se visualiza el contenido de frecuencias del puente Reque, para el cual se obtuvo un primer modo de vibración de 8.57 Hz. (Rodríguez, Estudio del período de vibración de puentes de concreto en Panamá, 2017)

# <span id="page-26-1"></span>**3.3 Procesamiento de datos mediante TTF (Transformada rápida de Fourier) del bloque A y del bloque B del día 1/3/2020**

Para cada punto de medición en el Puente Reque se obtuvo su conveniente nodo en el modelo. En los siguientes resultados son datos del bloque A y B del puente. La transformada de Fourier en el bloque A y B se presenta en la figura 14 y 15 se observa dos de las tres gráficas tomadas como muestra de los ejes (x, y, z) los picos que corresponde a los modos torsional y longitudinal respectivamente. Lo cual indica que la frecuencia más baja indica al modo torsional y la frecuencia más alta al modo longitudinal.

#### <span id="page-27-0"></span>**3.3.1 Gráfica Frecuencia en función al espectro de frecuencia del bloque B.**

La transformada de Fourier de la función *x*(*t*) como se muestra en la Fig. 6, se destaca el máximo valor de amplitud que se ubica sobre la frecuencia de 8.66 [Hz] (pico máximo), la cual representa al modo fundamental del puente Reque.

Se hace un análisis de coherencia entre señales de puntos móviles y puntos de referencia para corroborar si las frecuencias de los picos alcanzadosidentificados del espectro medio normalizado representan a los modos naturales de vibración de la estructura. Las funciones de coherencia básicamente cuantifican la coherencia entre dos auto espectros ubicándola en un valor de cero a uno, donde uno es la máxima coherencia entre auto espectros. (Jaimes, 2017)

#### **Figura 6.**

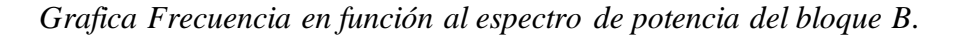

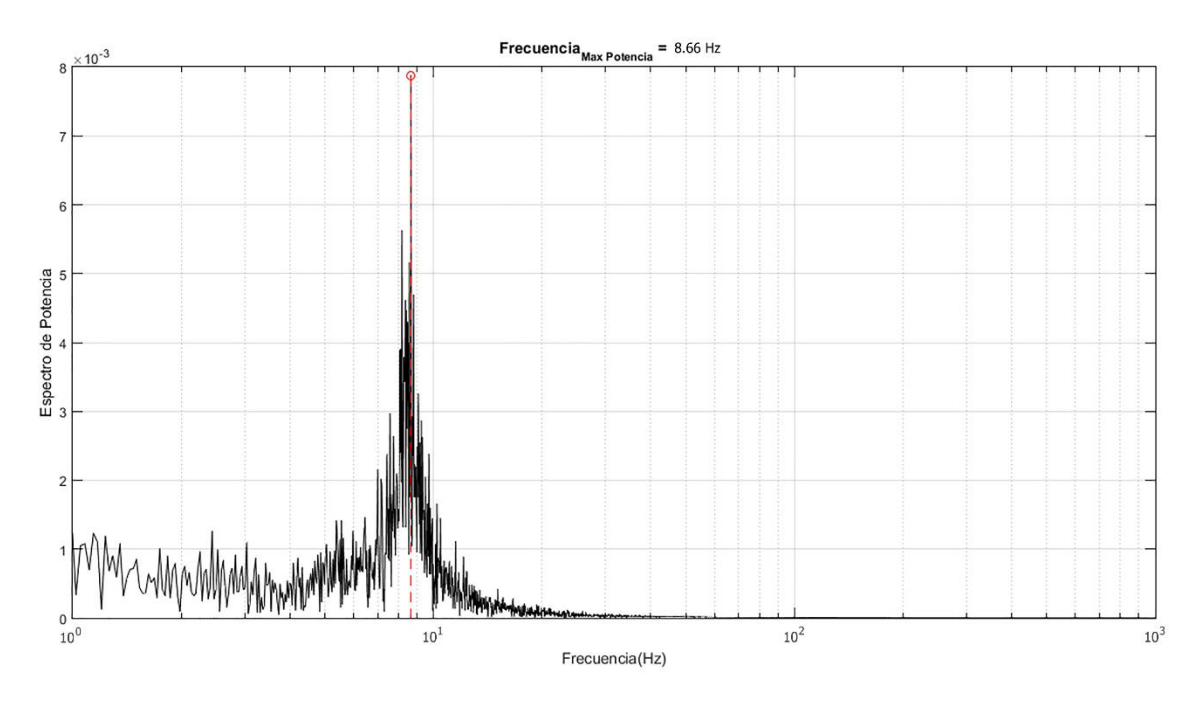

*Nota:* Fuente: Elaboración propia**.**

La resonancia detalla el problema de incremento de amplitud que sucede cuando hay una fuerza periódicamente aplicada y cuya frecuencia es igual o cercana a una frecuencia natural del sistema sobre la que se ejerce. Cuando una fuerza oscilatoria se ejerce en una frecuencia resonante de un sistema dinámico, el sistema oscila en una amplitud más alta

que cuando la misma fuerza se aplica en otra frecuencia no resonante. (José Antonio Peralta, 2009)

# <span id="page-28-0"></span>**3.4 Procesamiento de datos mediante TTF (Transformada rápida de Fourier) del bloque B del día 4/3/2020**

En cada uno de los puntos de obtención de medidas en el Puente Reque se determinó su respectivo nodo en el modelo. Luego, para cada uno de los nodos, se encontró el desplazamiento máximo modal. El resultado obtenido, son datos del bloque B del puente. La transformada de Fourier en el bloque B se presenta en la figura 7, 8, 9 se observa una tres graficas tomadas como muestra de los ejes  $(x, y, z)$  los picos que corresponde a los modos torsional y longitudinal respectivamente. Lo cual indica que la frecuencia más baja indica al modo torsional y la frecuencia más alta al modo longitudinal.

#### <span id="page-28-1"></span>**3.4.1 Gráficas de frecuencia en función al espectro de potencia del bloque B**

La figura (7, 8,9) se muestran las funciones de densidad espectral normalizadas para todos los grados de libertad medidos del cuarto día del bloque B. La FFT se aplicó a una zona establecida en la cual se obtiene un registro de datos acelero-métricos de vibraciones amortiguadas. Mediante el análisis se obtuvo el rango de frecuencias vibratorias producidas el puente en los ejes (x, y, z).

En los estudios realizados a puentes tomados como referencia para este trabajo se puede observar un pico máximo que ocurre en frecuencias bajas (distintas a cero), el cual se toma como el primer modo de vibración del puente. En la Tabla 3 se muestra el contenido de frecuencias del Puente Reque.

# **Figura 7.**

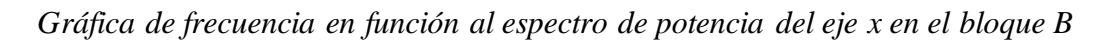

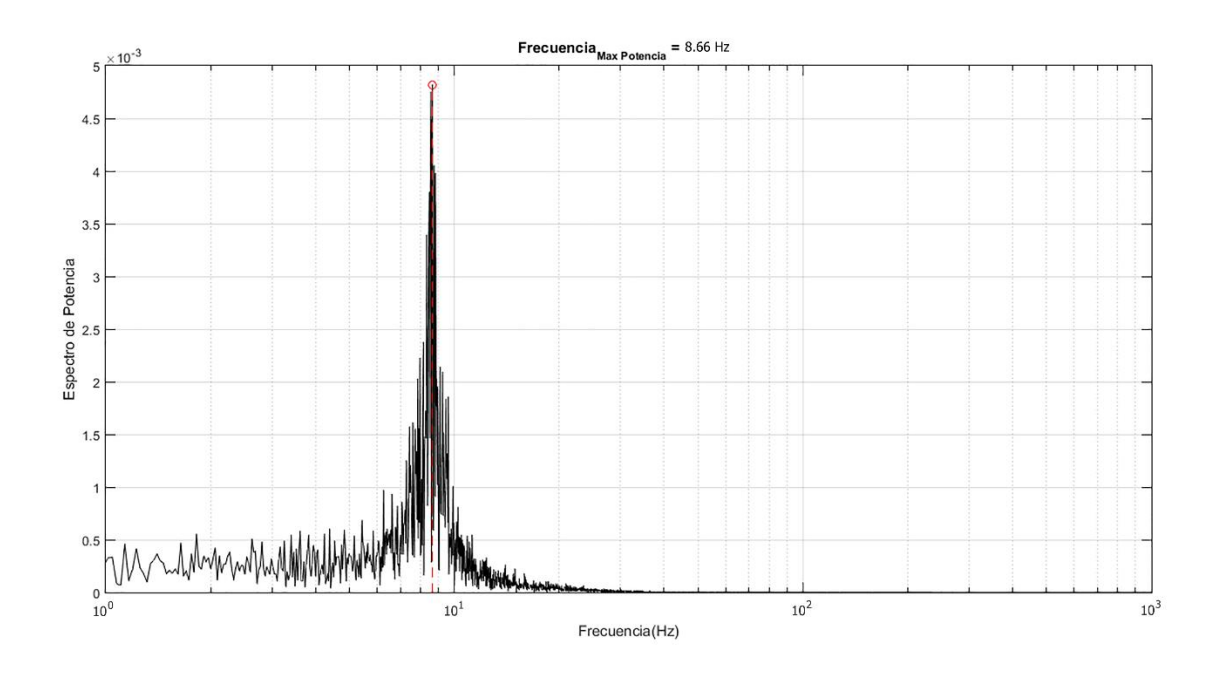

*Nota:* Fuente: Elaboración propia

# **Figura 8.**

*Gráfica de frecuencia en función al espectro de potencia del eje y en el bloque B.*

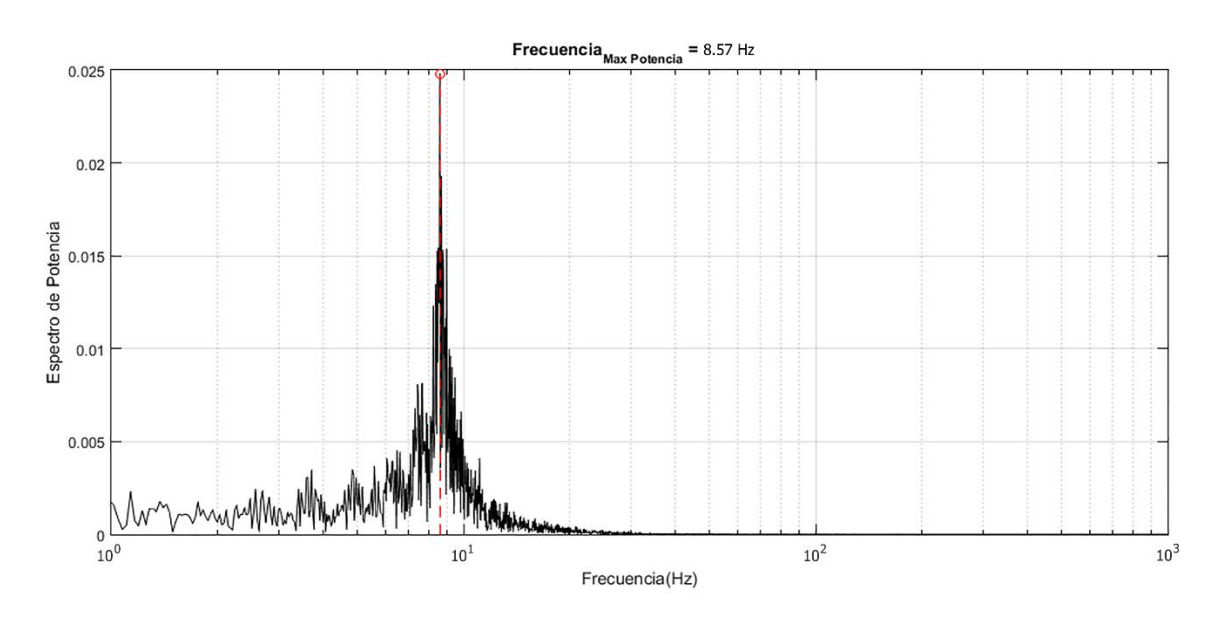

Nota: Fuente: Elaboración propia

## **Figura 9.**

*Gráfica de frecuencia en función al espectro de potencia del eje z en el bloque B.*

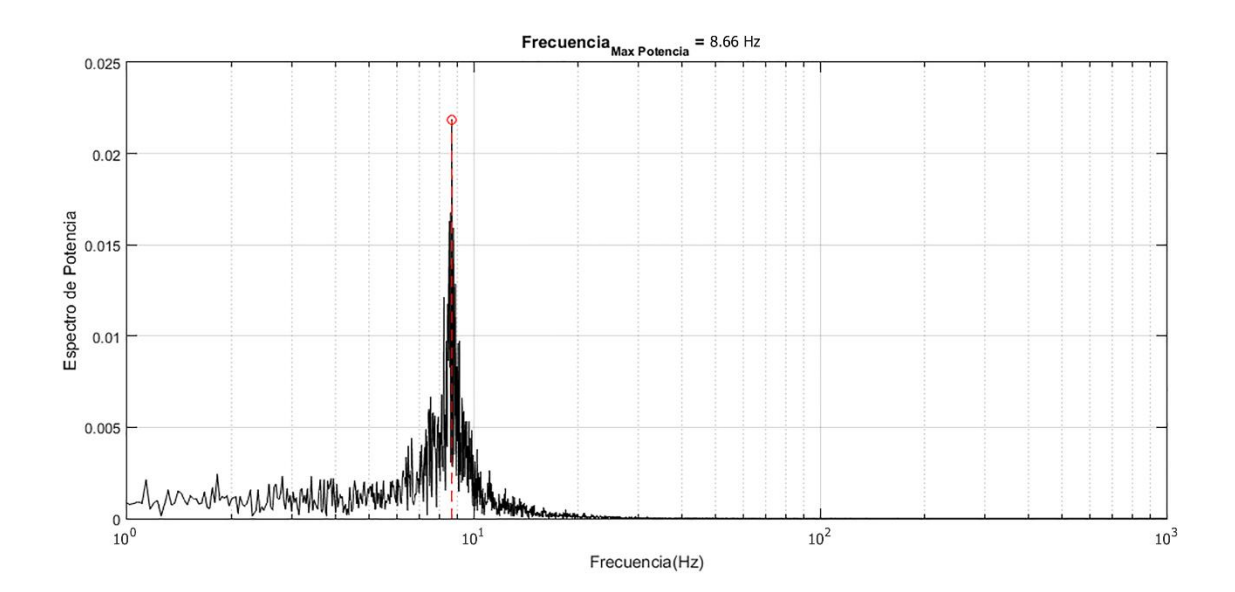

Nota: Fuente: Elaboración propia

# <span id="page-30-0"></span>**3.5 Procesamiento de datos mediante TTF (Transformada rápida de Fourier) en el bloque A del día 4/3/2020**

En cada uno de los puntos de obtención de medidas en el Puente Reque se determinó su respectivo nodo en el modelo. Luego, para cada uno de los nodos, se encontró el desplazamiento máximo modal. El resultado obtenido, son datos del bloque A del puente. La transformada de Fourier en el bloque A se presenta en las figuras 10, 11, 12 se observa tres graficas tomadas como muestra de los ejes (x, y, z) los picos que corresponde a los modos torsional y longitudinal respectivamente. Lo cual indica que la frecuencia más baja indica al modo torsional y la frecuencia más alta al modo longitudinal.

#### <span id="page-31-0"></span>**3.5.1 Gráfica frecuencia en función al espectro de potencia del bloque A**

Para los grados de libertad obtenidos en el cuarto día del bloque A con la tarjeta Arduino uno se identifican las funciones de densidad espectral normalizadas en la figura (10, 11, 12). La FFT se aplicó a una zona establecida en la cual se obtiene un registro de datos acelero-métricos de vibraciones amortiguadas. Mediante el análisis se obtuvo el rango de frecuencias vibratorias producidas el puente en los ejes (x, y, z).

En los estudios realizados a puentes tomados como referencia para este trabajo se puede observar un pico máximo que ocurre en frecuencias bajas (distintas a cero), el cual se toma como el primer modo de vibración del puente. En la Tabla 3 se muestra el contenido de frecuencias del Puente Reque.

#### **Figura 10.**

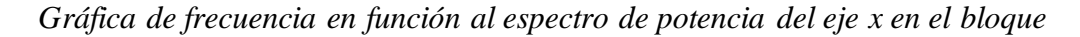

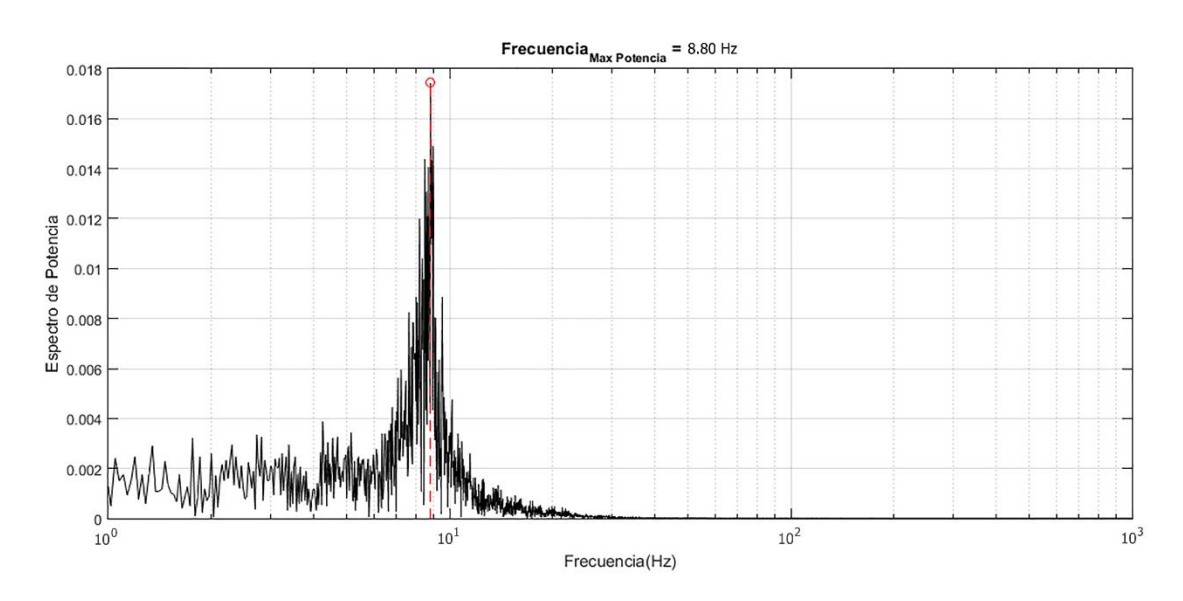

*Nota*: Fuente: Elaboración propia

# **Figura 11**

*Gráfica de frecuencia en función al espectro de potencia del eje y en el bloque A.*

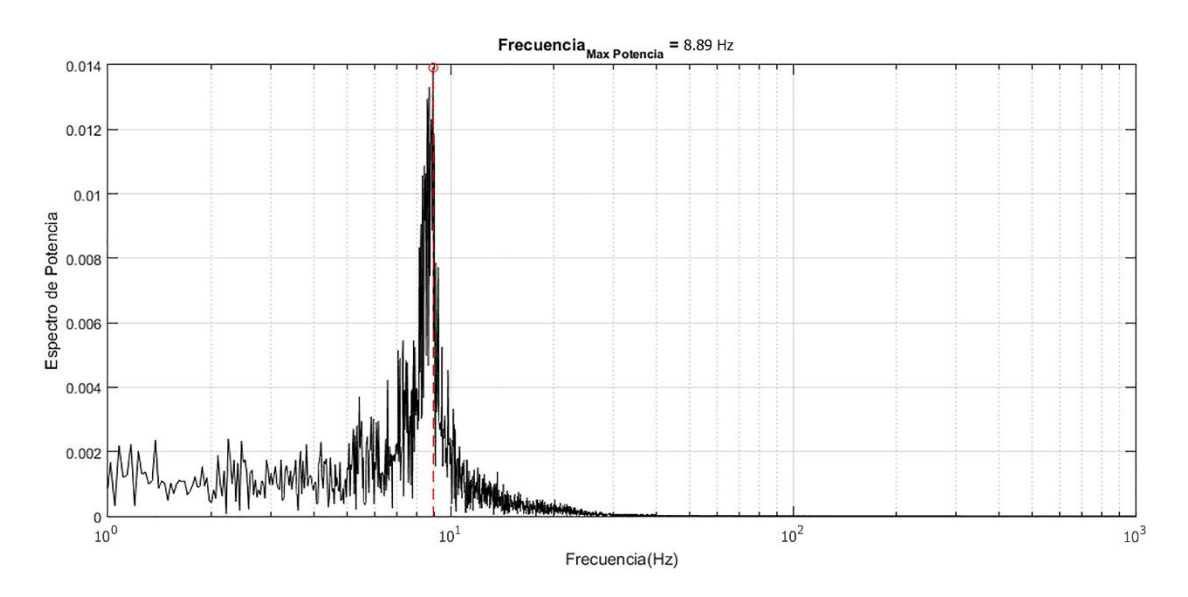

*Nota:* Fuente: Elaboración propia

# **Figura 12**

*Gráfica de frecuencia en función al espectro de potencia del eje z en el bloque A.*

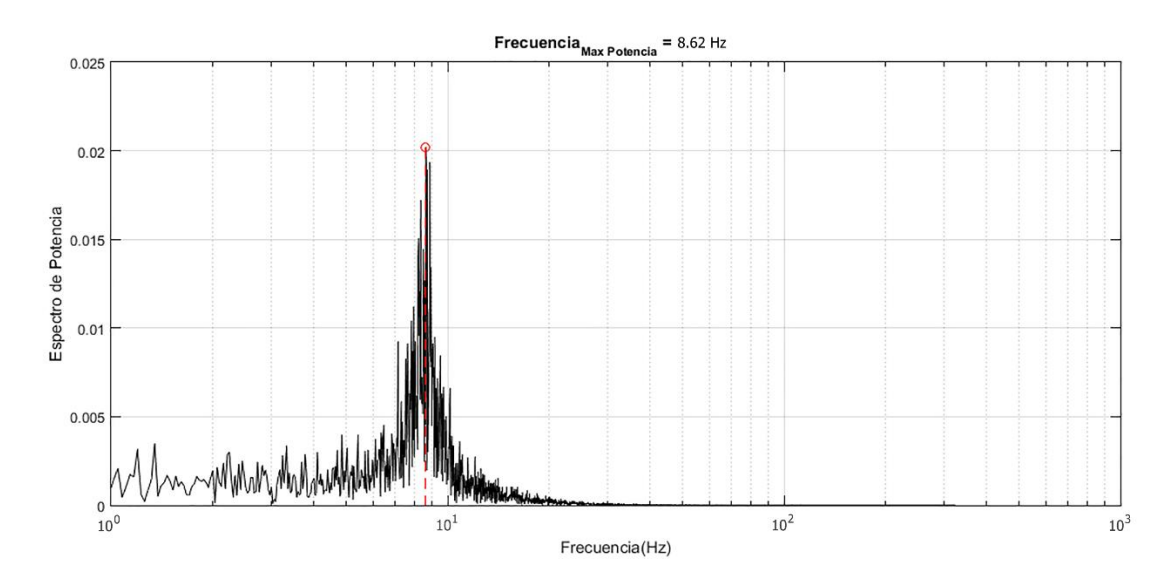

*Nota:* Fuente: Elaboración propia

# **Tabla 3.**

Frecuencia y periodos en los bloques A y B del puente Reque

| <b>NODO</b>  | <b>FECHA</b> |              | <b>FRECUENCIA (HZ)</b> |              |
|--------------|--------------|--------------|------------------------|--------------|
|              |              | $\mathbf{X}$ | Y                      | $\mathbf{Z}$ |
|              | 1/03/2020    | 8.57         | 8.63                   | 8.66         |
|              | 2/03/2020    | 8.66         | 8.55                   | 8.75         |
|              | 3/03/2020    | 8.47         | 8.59                   | 8.71         |
| $\mathbf{A}$ | 4/03/2020    | 8.8          | 8.89                   | 8.62         |
|              | 5/03/2020    | 8.47         | 8.27                   | 8.44         |
|              | 6/03/2020    | 5.51         | 8.6                    | 8.54         |
|              | 7/03/2020    | 8.67         | 8.6                    | 8.7          |
|              | 1/03/2020    | 8.66         | 8.78                   | 8.9          |
|              | 2/03/2020    | 8.55         | 8.89                   | 8.5          |
|              | 3/03/2020    | 8.44         | 8.47                   | 8.47         |
| B            | 4/03/2020    | 8.66         | 8.57                   | 8.66         |
|              | 5/03/2020    | 8.73         | 8.76                   | 8.91         |
|              | 6/03/2020    | 8.56         | 8.62                   | 8.77         |
|              | 7/03/2020    | 8.84         | 8.34                   | 8.52         |

*Nota:* Fuente: Elaboración propia

La frecuencia correspondiente al periodo fundamental (flexión pura) resultó en el (eje x) es de 8,39 [Hz], en el (eje y) es de 8,61 [Hz] y en el (eje z) es 8,65 [Hz] (Tabla 3).

# **4 DISCUSIÓN**

<span id="page-34-0"></span>Se realizaron mediciones experimentales de vibraciones para cada nodo en las direcciones longitudinal, transversal y vertical, correspondientes a las coordenadas (x, y, z) del modelo estructural, respectivamente.

Para toma de medidas de vibración, dado que se tienen los valores acelero-métricos en función del tiempo, no fue necesario aplicar filtros con el fin de evitar vibraciones causados por el ruido, se procedió a realizar la FFT (transformada rápida de Fourier) con el fin de determinar las frecuencias predominantes, cuyos valores en los ejes x; y; z fueron de 8.39 Hz; 8.61 Hz y 8.65 Hz respectivamente

El puente Reque lugar de investigación, no cuenta con estudios anteriores publicados para hacer una comparativa de datos pero hacemos una comparativa de estudio de frecuencias con otros puentes que tienen características similares al puente en cuestión, en el artículo (Rodríguez, Estudio del período de vibración de puentes de concreto en Panamá, 2017) en la página 86 tabla N°1 hacen una serie de análisis de frecuencias de diferentes puentes, la información muestra que mientras más largo es el puente las frecuencias son cada vez más pequeñas, así buscando un puente con características similares nos encontramos con el puente Río Chico con una longitud de 80 m y una frecuencia 1.66 Hz, en comparación con el nuestro que es un puente de aproximadamente 152 m y unas frecuencias promedio que bordea los 8.6 Hz, vemos que hay una clara diferencia en estas cantidades, la aclaración que haríamos es que el estudio del Río Chico se hizo inmediatamente después de su construcción, en ese momento era un puente nuevo, para el caso del Río Reque el estudio se hizo en pleno uso en el año 2020, con una antigüedad de 11 años si tomamos como referencia su reestructuración y ampliación en el año 2009, además si consideramos que este es un puente que se construyó para ser solo provisional, entonces podríamos comprender que aun siendo bajas las frecuencias de este puente, es alto en comparación con estructuras similares.

#### **5. CONCLUSIONES**

- <span id="page-35-0"></span>a. A partir del movimiento fluido de automóviles en el puente Reque, se pudo obtener frecuencias naturales determinantes. Esto representa una ventaja al no ser necesario suspender este tráfico para realizar pruebas de impacto o de un excitador dinámico con frecuencia conocida para obtener la respuesta dinámica.
- b. En el puente Reque se obtuvo una concentración de energía en rangos de espectro de frecuencias que bordean los valores 5,51 Hz y 8,89 Hz.
- c. Los valores de las frecuencias determinantes promedio diarias obtenidas para cada eje x; y; z fueron de 8.39 Hz, 8.61 Hz y 8.65 Hz respectivamente. Las frecuencias alternas se consideran asociados a factores externos, como ruidos producidos por el viento o vibraciones propias de las corrientes de agua del Río Reque, etc.
- d. Para los bloques A y B, se obtiene que su comportamiento evaluado por separado es similar entre sí, ya que las frecuencias determinantes encontradas en las tres direcciones son cercanas.

## **6. RECOMENDACIONES**

- <span id="page-36-0"></span>a. Se recomienda que exista un plan de estudio, de forma que se pueda analizar la evolución y posible deterioro de la estructura desde el punto de vista resistente y suministrar datos útiles para la toma de decisiones sobre su mantenimiento, reparación o refuerzo.
- b. Se recomienda realizar un estudio cada año y comparar su resonancia más próxima a su frecuencia natural, si la resonancia llega a ser la misma que su frecuencia natural ocasionaría el colapso del puente
- c. La evaluación de frecuencias de vibración de otros puentes en Perú debe continuar a los puentes ya estudiados en este proyecto para crear una base de datos para analizar posibles cambios estructurales a lo largo del tiempo.

.

# 7. **BIBLIOGRAFÍA**

<span id="page-37-0"></span>Andrade Aguilar, L. F. (2008). *Evaluación y diseño estructural.* Chiclayo.

- Antoño, C. S. (2015). *Evaluación estructural de puentes por medio de vibraciones aplicada a modelos a escala.* Veracruz.
- Arduino Mega, R. (2020). *Arduino cc*. Obtenido de Arduino cc: https://store.arduino.cc/usa/mega-2560-r3
- Arduino uno, R. (2020). *Arduino cc*. Obtenido de https://store.arduino.cc/usa/arduinouno-rev3
- Arduino, C. (2010). *ARDUINO*. Obtenido de https://arduino.cl/que-es-arduino/
- Belkin. (2020). *Better with Belkin*. Obtenido de https://www.belkin.com/es/resourcecenter/portable-charging/
- Creswell. (2008). *Investigaciones cualitativas y cuántitativas.*
- Dombald, J. (2011). *Series de Fourier - Aplicación: Análisis de Señales.* Aregentina.
- García, V. (2020). *Diario Electrónico*. Obtenido de https://www.diarioelectronicohoy.com/blog/configurar-el-mpu6050
- González, C. J. (2003). *Fundamentos del análisis de Fourier.* España.
- Greiman, W. (2020). *Arduino.cc*. Obtenido de https://www.arduino.cc/reference/en/libraries/sd/
- Jaimes, Á. V. (2017). *Determinación de la Capacidad Resistente de Puentes Viga-Losa .* Bucaramanga.
- José Antonio Peralta, P. R. (2009). *El fenómeno de la resonancia.* Mexico: Adolfo López Mateos.
- Lenovo Ideapad, 1. (2018). *Lenovo*. Obtenido de https://www.lenovo.com/pe/es/laptops/ideapad/serie-100/Ideapad-110-15- AMD/p/88IP1000710
- Luis, C. V. (2019). *Evaluación de puente colgante vehicular, mediante método de elementos finitos y análisis de vibraciones, Puente Cunyac.* Cuzco.
- Mechatronics, N. M. (2020). *Naylamp Mechatronics*. Obtenido de https://naylampmechatronics.com/protoboard/222-protoboard-830.html
- Navarro, F., & Ureña, D. (2015). *Mediciones y análisis de vibraciones en el puente Virilla.* San José: Tecnologia en Marcha.
- Rodríguez, S. G. (2017). Estudio del período de vibración de puentes de concreto en Panamá. *I+D Tecnológico, 13(1), 83-90*, 83-90.
- Rodríguez, S. G. (2017). Estudio del período de vibración de puentes de concreto en Panamá. *I+D Tecnológico*, 83-89.

Rowberg, J. (2011). *GitHub*. Obtenido de https://github.com/jrowberg/i2cdevlib

- Rowberg, J. (2018). *GITHUB*. Obtenido de https://github.com/jrowberg/i2cdevlib/tree/master/Arduino/MPU6050
- sabas1080. (febrero de 2019). *ElectronicCats*. Obtenido de https://github.com/electroniccats/mpu6050
- sabas1080. (febrero de 2019). Módulo MPU6050. México. Obtenido de https://github.com/electroniccats/mpu6050
- Santivañez, P. (2007). *Evaluación de reforzamiento puente Reque .*
- Shuttleworth, M. (2008). *Diseño experimental verdader.*
- Technology, K. (2020). Obtenido de https://media.kingston.com/pdfs/MKF\_283.2\_Flash\_Memory\_Guide\_LATAM. pdf

#### **8. ANEXOS**

<span id="page-39-0"></span>En los siguientes anexos se muestra 15 de los 2500 datos tomados como referencia en la investigación, y los resultados obtenidos trabajando en Matlab con su valor máximo y minino de oscilación del puente Reque. Se consideró cierta cantidad de tablas para mostrar cómo y de donde obtuvimos los valores para dar solución a nuestro problema de frecuencia.

# **8.1 Anexo 1**

Calibración Arduino Uno

```
Esquema de calibración MPU6050
Su MPU6050 debe colocarse en posición horizontal, con las letras del paquete hacia arriba.
No lo toque hasta que vea un mensaje de finalización.
Conexión de MPU6050 exitosa
Lectura de sensores por primera vez ...
Calculando compensaciones ...
\sim\ddotsc\ddotsc. . .
111
\ddotsc111
22
\mathcal{L}_{\mathcal{A}} .
; TERMINADO!
Lecturas del sensor con compensaciones: -3 3 16393 1 0 -1
Sus compensaciones: -5277-1842 3438 50 -4 46
Los datos se imprimen como: acelX acelY acelZ giroX giroY giroZ
Compruebe que las lecturas de su sensor estén cerca de 0 0 16384 0 0 0
Si la calibración fue exitosa, anote sus compensaciones para que pueda
configurarlas en sus proyectos usando algo similar a mpu.setXAccelOffset (youroffset)
```
## **8.2 Anexo 2**

Calibración de Arduino Mega

```
Esquema de calibración MPU6050
Su MPU6050 debe colocarse en posición horizontal, con las letras del paquete hacia arriba.
No lo toque hasta que vea un mensaje de finalización.
Conexión de MPU6050 exitosa
Lectura de sensores por primera vez ...
Calculando compensaciones ...
44
. . .
. . .
. . .
. . .
. . .
. . .
¡TERMINADO!
Lecturas del sensor con compensaciones: -2 4 16393 0 0 0
Sus compensaciones: -504-1195 2630 108 -8 32
Los datos se imprimen como: acelX acelY acelZ giroX giroY giroZ
Compruebe que las lecturas de su sensor estén cerca de 0 0 16384 0 0 0
Si la calibración fue exitosa, anote sus compensaciones para que pueda
configurarlas en sus proyectos usando algo similar a mpu.setXAccelOffset (youroffset)
```
# **8.3 Anexo 3**

Circuito ensamblado en el Bloque A y B

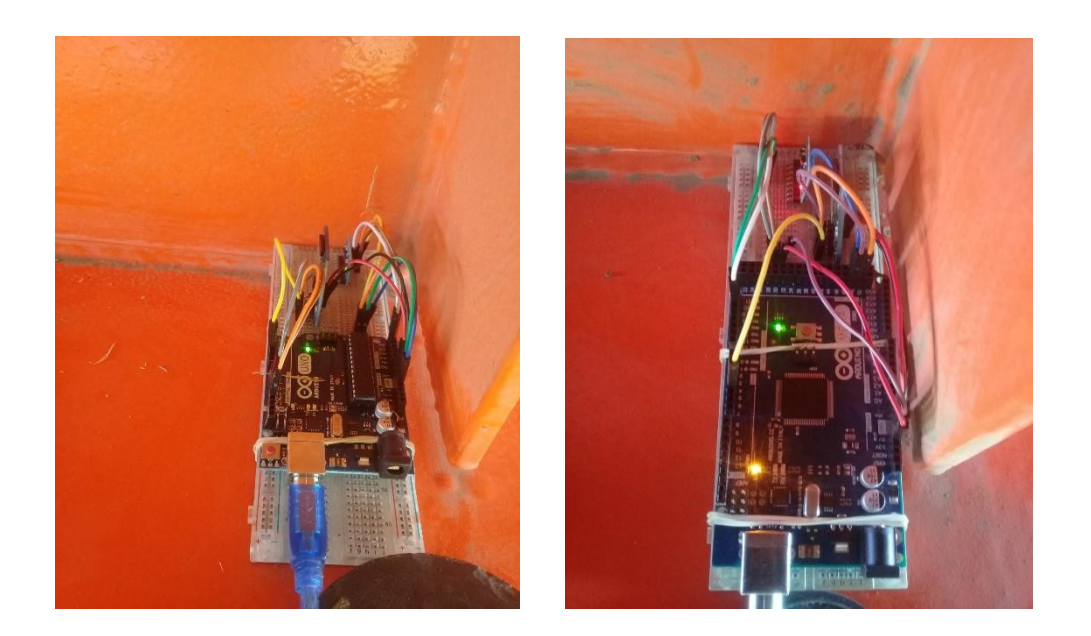

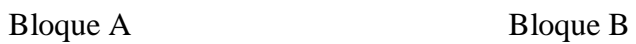

Nota: *Fuente*: Elaboración propia

# **8.4 Anexo 4**

*Conexión Arduino Uno y MPU6050*

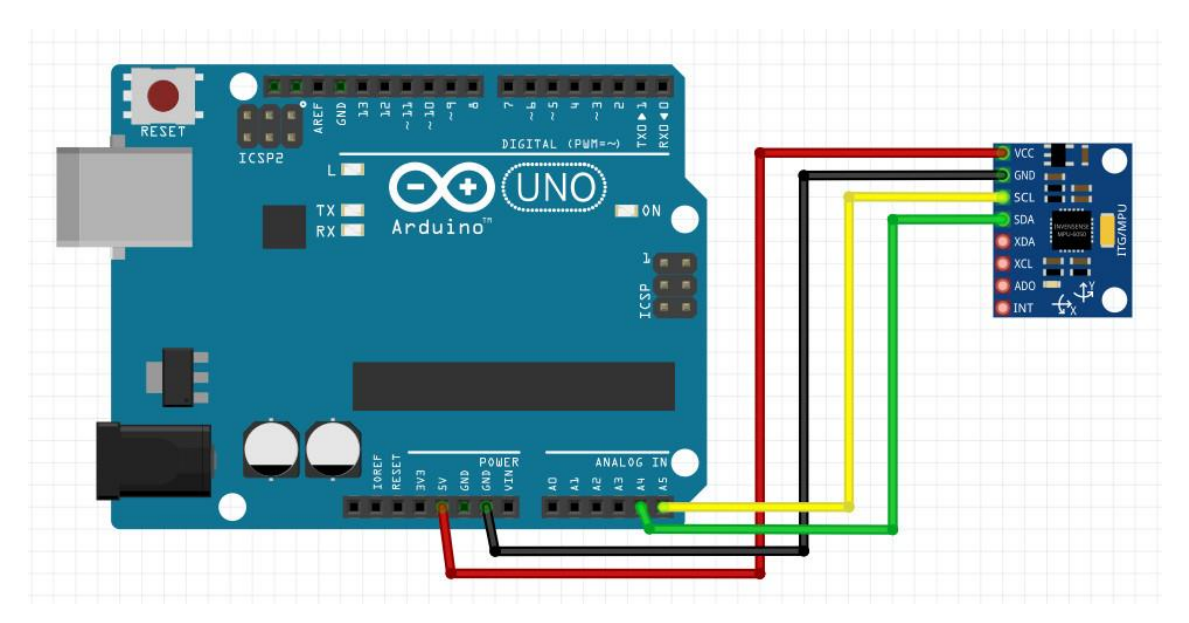

*Nota:* Fuente: Elaboración propia

# **8.5 Anexo 5**

*Conexión de Arduino Mega y MPU6050*

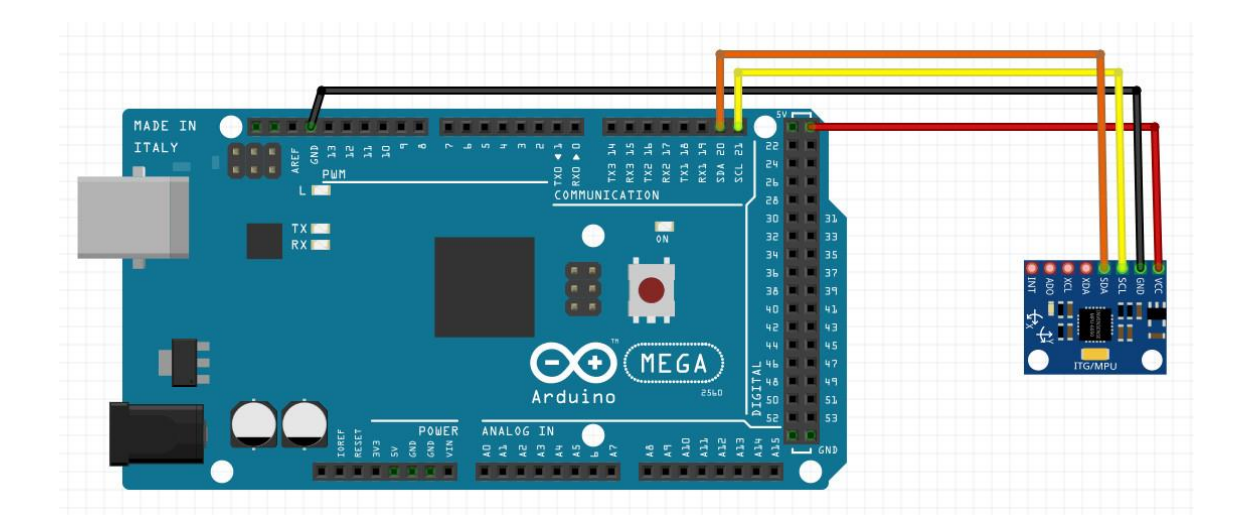

*Nota:* Fuente: Elaboración propia

# **8.6 Anexo 6**

*Conexión de Arduino Uno y Módulo SD*

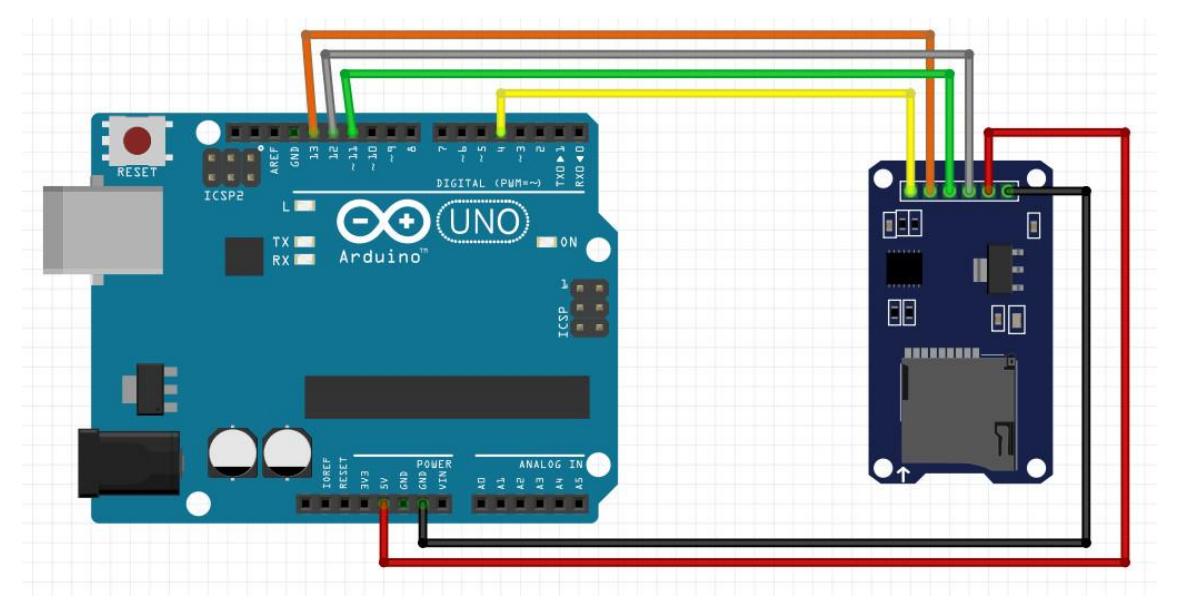

*Nota:* Fuente: Elaboración propia

# **8.7 Anexo 7**

*Conexión de Arduino Mega y módulo SD*

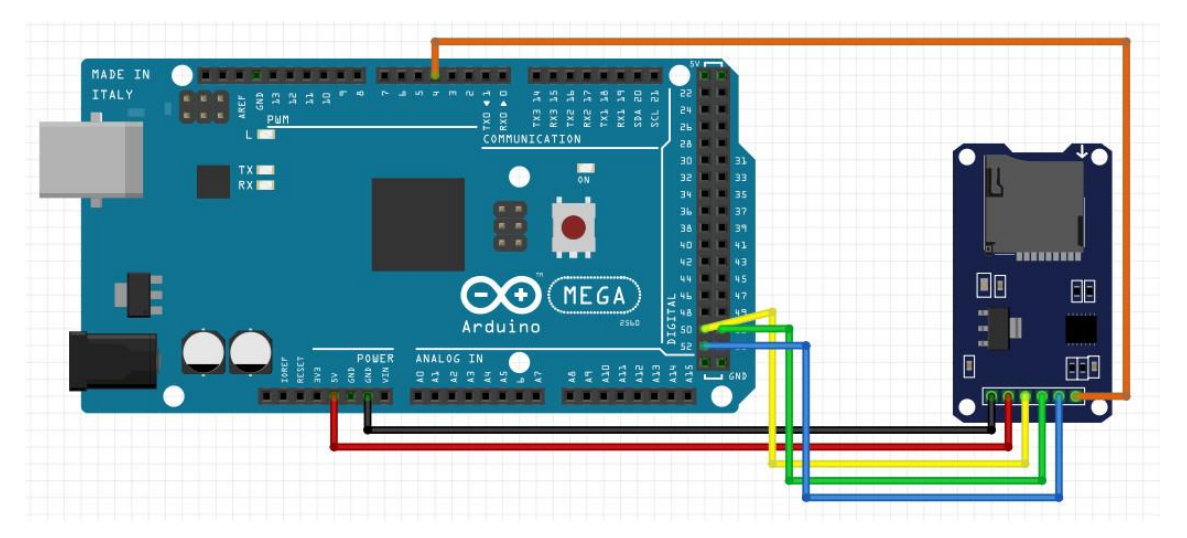

*Nota:* Fuente: Elaboración propia

# **8.8 Anexo 8**

Programa de Matlab para compilar los ejes (x,y,z)

```
load DATA_AM_01_03_2020.m ); % el nombre varia con respecto a la fecha de investigación 
D1=DATA_AM_01_03_2020;
t=D1(:,1);Ax=D1(:,2);Ay=D1(:,3);Az=D1(:,4);
[n,~]=size(Ax);%numero de datos
A=max(Ax);
for i=1:n
  if Ax(i)=A a=i; 
   end
end
t(a)A
plot(t,Ax)
plot(t,Ay)
plot(t,Az)
```
# **8.9 Anexo 9**

Datos de Arduino Mega y Arduino Uno día 01/03/2020222

En la tabla A y B del 01/03/2020. Se toma como referencia los datos obtenidos en el primer día del bloque B del puente Reque. Unidad de  $(A_x\,,A_y\,,A_z)$  en  $\frac{mm}{ms^2}$ 

| $t$ (ms) | Ax   | Ay      | $\boldsymbol{A}$ z |
|----------|------|---------|--------------------|
| 162      | 1532 | 40      | 14344              |
| 288      | 1260 | 632     | 16508              |
| 413      | 1380 | $-404$  | 16552              |
| 539      | 2252 | 1028    | 17532              |
| 669      | 1652 | -2380   | 19188              |
| 808      | 1580 | -1748   | 14740              |
| 934      | 2272 | -996    | 15848              |
| 1060     | 2260 | $-1472$ | 15952              |
| 1185     | 1644 | -5252   | 13688              |
| 1315     | 1140 | 2272    | 16256              |
| 1441     | 1620 | -588    | 15836              |
| 1567     | 2272 | $-212$  | 14444              |
| 1692     | 1604 | 244     | 17104              |
| 1818     | 1200 | $-1332$ | 15764              |
| 1944     | 1160 | $-868$  | 15276              |

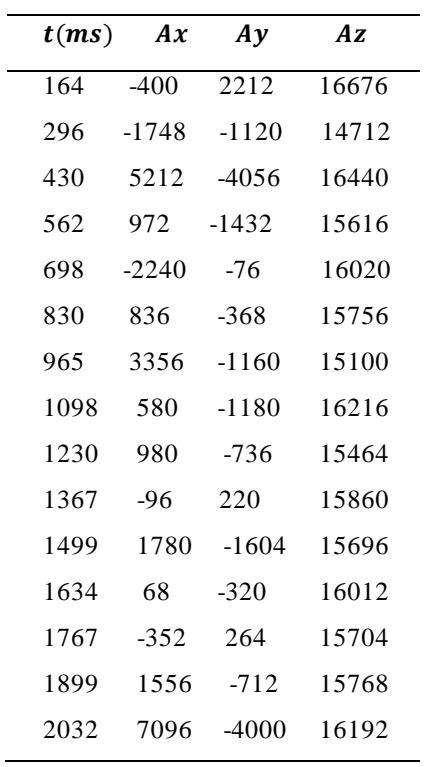

## **8.10 Anexo 10**

#### *Programa de la Transformada rápida de Fourier (FFT)*

El siguiente algoritmo es utilizado para encontrar es espectro de potencia  $P(w)$  con respecto a la frecuencia  $w$ .

```
clear all, close all, clc, warning off
fname = 'DATA_AM_04_03_2020.txt';
dat = load(fname);T = \text{dat}(:,1);SX = dat(:,2) * (9.81/16384)/100;
SY = dat(:,3)*(9.81/16384)/100;SZ = dat(:, 4) * (9.81/16384)/100;%% DefiniciÃ<sup>3</sup>n de variables
m = 1; \frac{1}{2} fon s2/cm
E = 0.05;
c = 0.543000; % ton s/cm
k = 29.4849; % ton/cm
dt = 1/1000; % seq
Wn = 5.43;M = 1.007396;%% Procesamiento de calculo
for j = 1: length (T) - 1if j == 1Xpp = 0;Xp = 0;X = 0;Ti = 0;Tf = T(j);TT(1)=0;else
    Ti = T(j-1);Tf = T(j);end
clear dQ dQp dXpp dXp dX
for i = Ti+1: TfdT = 1/1000;dQ(i,1) = -m*(SZ(j+1,1) - SZ(j,1));dQp(i,1) = dQ(i,1) - Xpp(i,1)*(c*dT + 0.5*k*(dT^2)) - Xp(i,1)*k*dT;
    dXpp(i,1) = dQp(i,1)/M;dXp(i,1) = Xpp(i,1)*dT + 0.5*dXpp(i,1)*dT;
```

```
dQ(i,1) = -m*(SZ(j+1,1) - SZ(j,1));dQp(i,1) = dQ(i,1) - Xpp(i,1)*(c*dT + 0.5*k*(dT^2)) - Xp(i,1)*k*dT;
    dXpp(i,1) = dQp(i,1)/M;dXp(i,1) = Xpp(i,1) *dT + 0.5 * dXpp(i,1) * dT;
    dX(i,1) = Xp(i,1)*dT + 0.5*Xpp(i,1)*dT^2 + (1/6)*dXpp(i,1)*dT^2;X(i+1,1) = X(i,1) + dX(i,1);Xp(i+1,1) = Xp(i,1) + dXp(i,1);Xpp(i+1,1) = Xpp(i,1) + dXpp(i,1);TT(i+1,1) = i;end
end
%figure
subplot(411)
plot(T/1000,SZ)
grid on, box on
xlabel('Tiempo (seg.)')
ylabel('Acelerometro (cm.s^{-2})')
subplot(412)
plot(TT/1000,X)
grid on, box on
xlabel('Tiempo (seg.)')
ylabel('Desplazamiento (cm)')
subplot(413)
plot(TT/1000,Xp)
grid on, box on
xlabel('Tiempo (seg.)')
ylabel('Velocidad (cm.s^{-1})')
subplot(414)
plot(TT/1000,Xpp)
grid on, box on
xlabel('Tiempo (seg.)')
ylabel('Aceleraci\tilde{A}^3n (cm.s^{(-2)}))')%Fs = 1/dT;YY = fft(X);Yy(1:8,1) = \text{nan};\frac{1}{2} Yy(end-2000:1:end, 1) = nan;
L = length(X);P2 = abs(Yy/L);P1 = P2(1:L/2+1);P1(2:end-1) = 2*P1(2:end-1);
```

```
f = Fs * (0: (L/2)) / L;inx = find(P1 == max(P1));figure('position',[200 200 1200 500])
semilogx(f,P1,'k')
hold on
semilogx(f(inx),P1(inx),'ro')
hold on
stem(f(inx), P1(inx), 'r--')
grid on, box on
xlabel('Frecuencia(Hz)')
ylabel('Espectro de Potencia')
xlim([0.1 100])
title(['Frecuencia {Max Potencia} = ',num2str(round(f(inx),3)),'Hz'])
return
%YY = nufft(X,T);Yy(1) = \text{nan};n = length(T);f = (0:n-1)/n;figure
plot(f,abs(Yy))
grid on
```

```
title(['Max Potencia = '])
```
# REPORTE AUTOMATIZADO DE SIMILITUDES

# Informe final 2

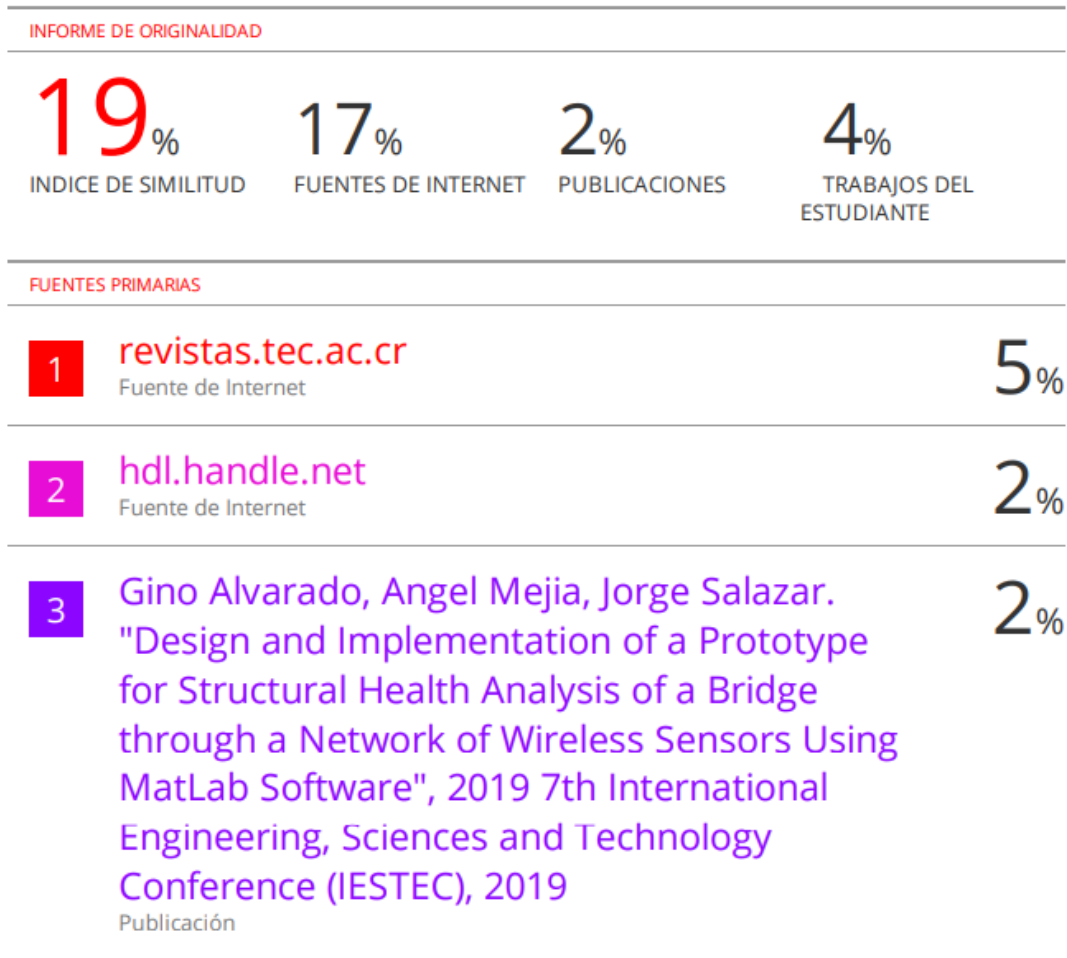

Lay

--------------------------------------------------- Msc. GARCÍA ROQUE FRANCISCO DNI: 17576811 ASESOR

# **RECIBO DIGITAL**

# turnitin $\bigcirc$ Recibo digital Este recibo confirma quesu trabajo ha sido recibido por Turnitin. A continuación podrá ver la información del recibo con respecto a su entrega. La primera página de tus entregas se muestra abajo. Autor de la entrega: Darwin Huaman Santos Título del ejercicio: Tesis Huaman - Rojas Título de la entrega: Informe final 2 Nombre del archivo: INFORME\_TESIS\_PUENTE\_REQUE.docx Tamaño del archivo: 4.11M Total páginas: 39 Total de palabras: 5,880 Total de caracteres: 31,297 Fecha de entrega: 27-dic.-2022 11:37a. m. (UTC-0500) Identificador de la entre... 1986938013 come to the seconds of wheels award, he focuseds<br>a forme motion  $\eta$  of an eligencies : the discussion<br>in the embo del modele estas alcordi tende se continta e apertualmente mod<br>Spilar terminale de una limentigazione estis apertualmente en del la<br>sente per los experimentos de la mesopia el foncionamiento de  $\mu$  in a simple state of the state of the state of the state of the state of the component state of the state of the state of the state of the state of the state of the state of the state of the state of the state of the .<br>Nati in the Charles Service in the London

 $\mathcal{S}$ 

Msc. GARCÍA ROQUE FRANCISCO DNI: 17576811 ASESOR